Maj 2016

# Instrukcja Zestawu *therascreen*® RAS Extension Pyro Kit®

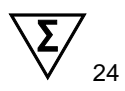

Wersja 1

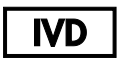

Do użytku diagnostycznego in vitro

Do wykrywania mutacji w eksonach 3 i 4 ludzkiego onkogenu KRAS oraz eksonów 2, 3 i 4 ludzkiego onkogenu NRAS

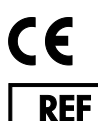

971590

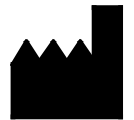

QIAGEN GmbH, QIAGEN Strasse 1, 40724 Hilden, **GFRMANY** 

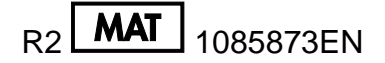

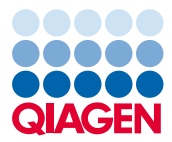

Sample to Insight

## Spis treści

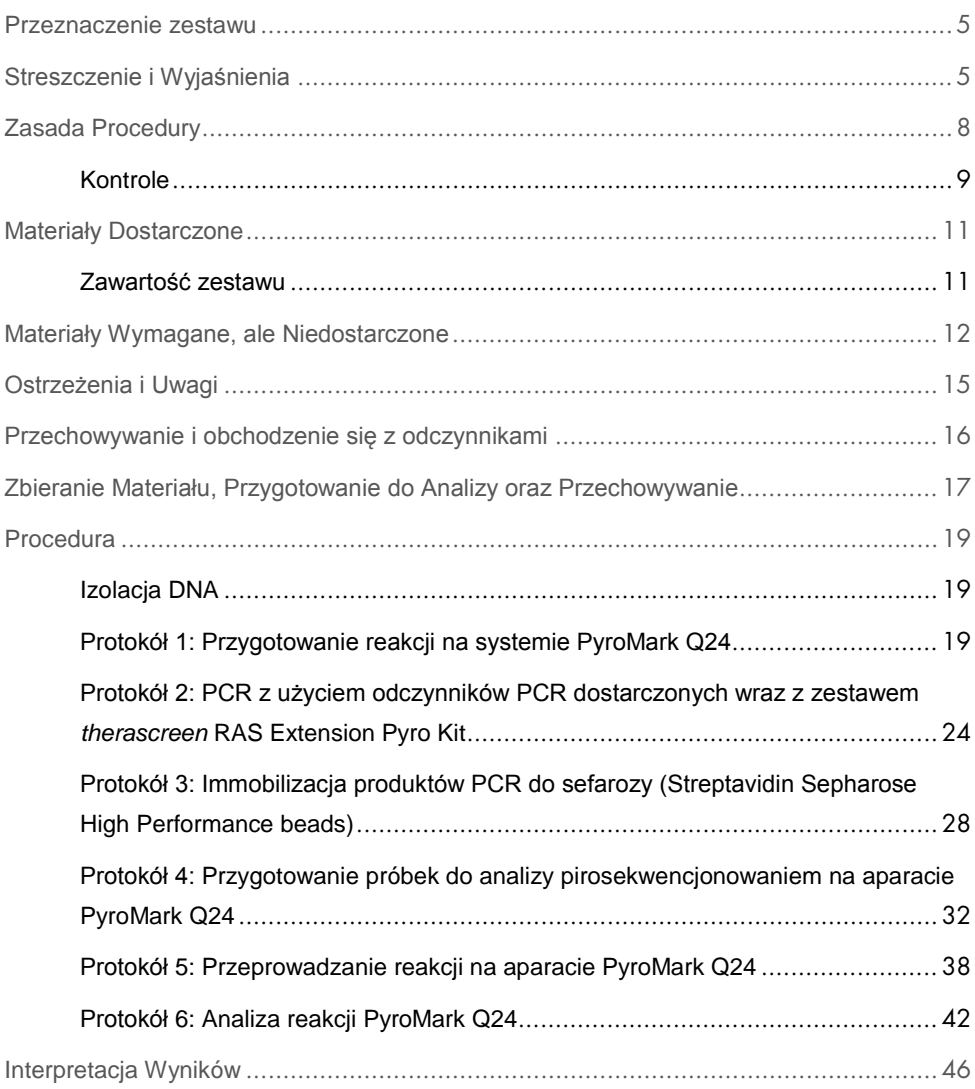

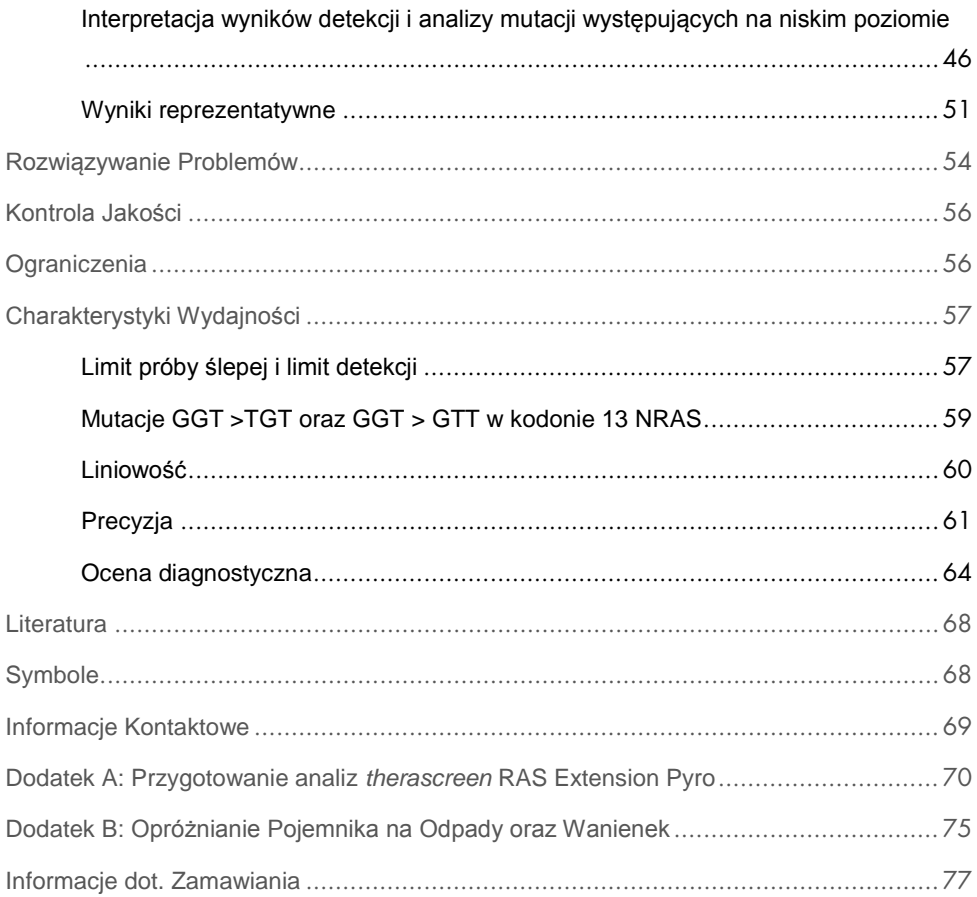

### <span id="page-4-0"></span>Przeznaczenie zestawu

Zestaw *therascreen* RAS Extension Pyro jest testem in vitro opartym na technologii pirosekwencjonowania i służy ilościowej detekcji mutacji w kodonach 59, 61, 117 i 146 ludzkiego onkogenu KRAS oraz kodonów 12, 13, 59, 61, 117 i 146 ludzkiego onkogenu NRAS z DNA pochodzącego ze skrawków tkanek zatopionych w bloczkach parafinowych (FFPE – ang. Formalin-Fixed Paraffin-Embedded).

Zestaw *therascreen* RAS Extension Pyro Kit ma na celu pomoc w identyfikcaji pacjentów z przerzutującym rakiem jelita grubego (ang. mCRC – metestatic colorectal carcinoma), którzy mogą skorzystać z terapii anty-EGFR z zastosowaniem np. cetuximabu oraz panitumumabu (1).

Zestaw *therascreen* RAS Extension Pyro jest przeznaczony tylko do użytku z systemem PyroMark Q24. Systemy PyroMark Q24 zawierają jak następuje:

- Aparat PyroMark Q24 lub aparat PyroMark Q24 MDx.
- Stacja próżniowa PyroMark Q24 lub stacja próżniowa PyroMark Q24 MDx.
- Oprogramowanie PyroMark Q24 Software (wersja 2.0) lub PyroMark Q24 MDx Software (wersja 2.0).

Zestaw *therascreen* RAS Extension Pyro Kit jest przeznaczony dla wykwalifikowanych użytkowników, takich jak technicy oraz lekarze przeszkoleni w tematyce procedur diagnostycznych in vitro, technik biologii molekularnej oraz obsługi aparatu PyroMark Q24.

## <span id="page-4-1"></span>Streszczenie i Wyjaśnienia

Zestaw *therascreen* RAS Extension Pyro Kit służy ilościowej detekcji mutacji w eksonach 3 i 4 ludzkiego onkogenu KRAS oraz eksonach 2, 3, i 4 ludzkiego onkogenu NRAS. Zestaw składa się z ośmiu analiz [\(](#page-5-0)

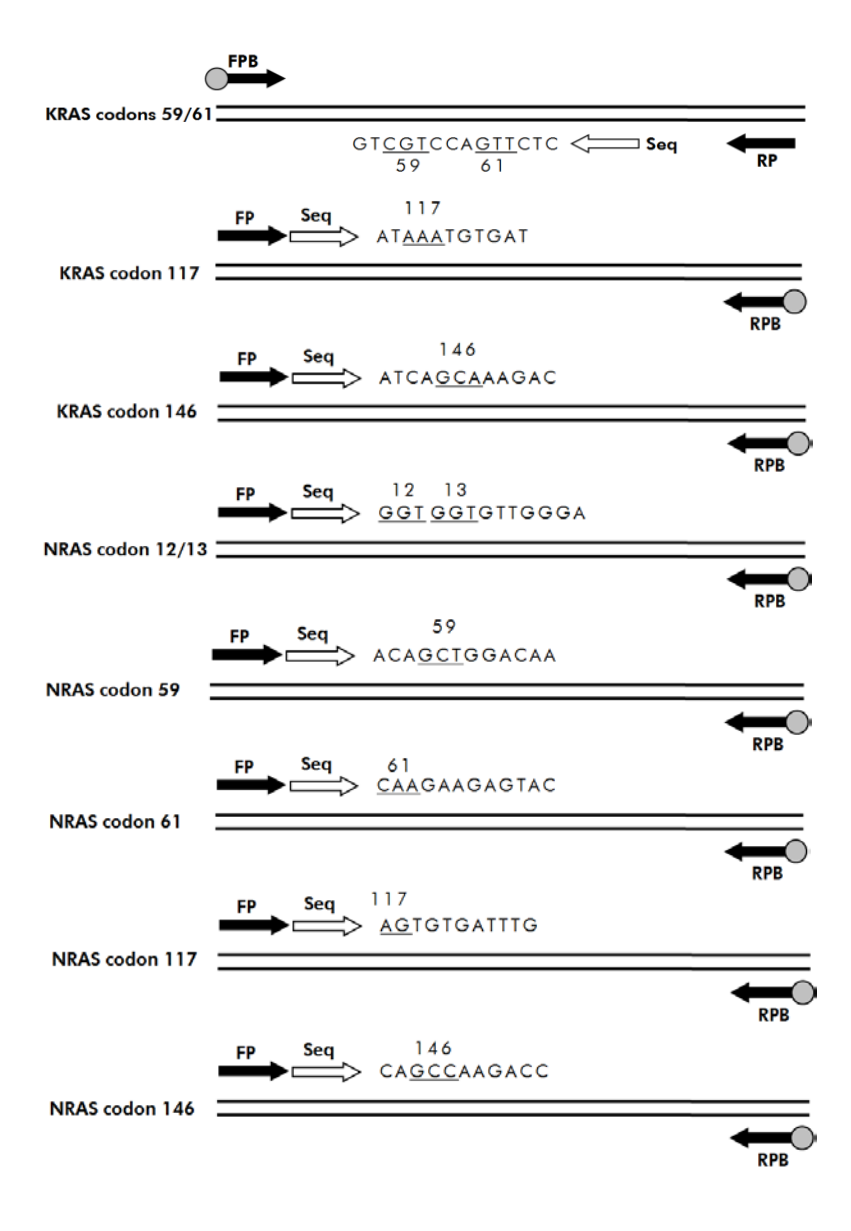

#### <span id="page-5-0"></span>**[Rysunek](#page-5-0) 1**).

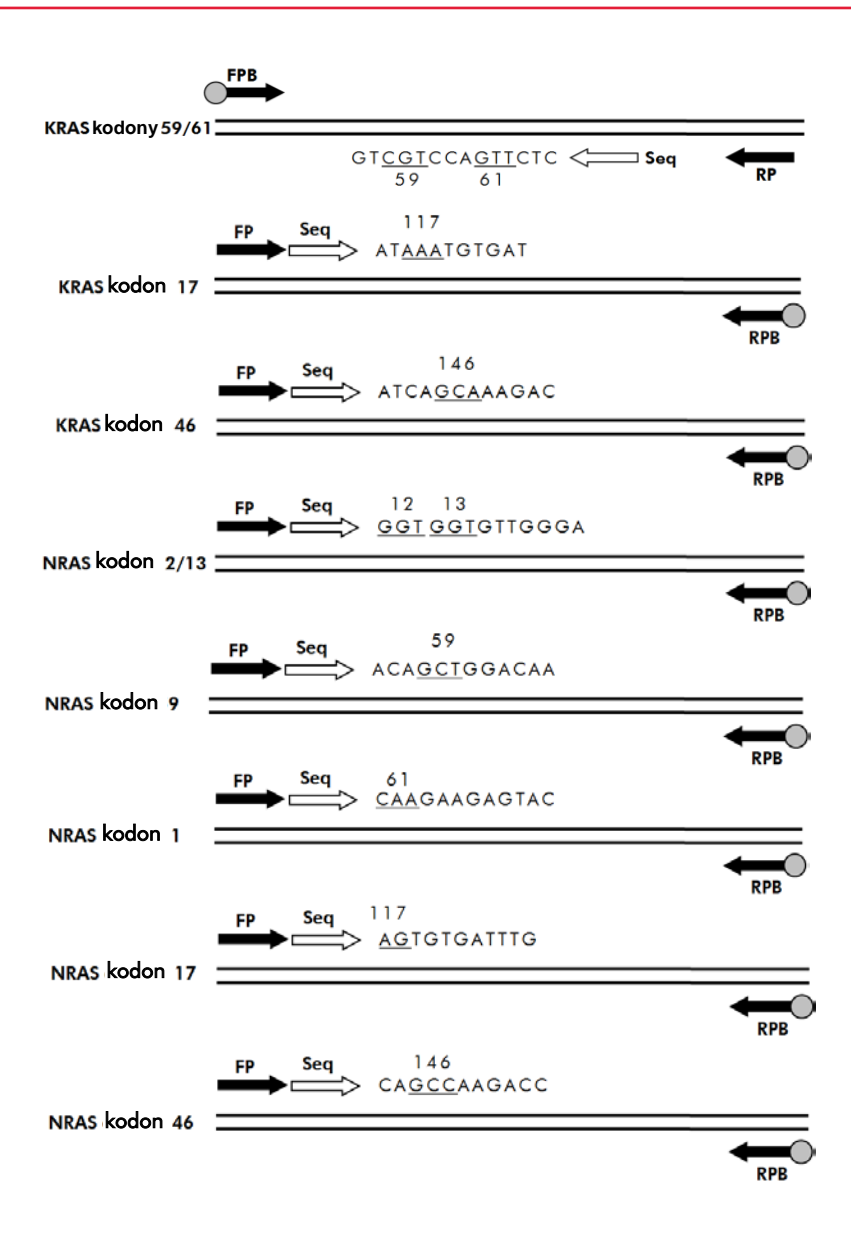

**Rysunek 1. Analizy zestawu** *therascreen* **RAS Extension Pyro Kit.**

Osiem rejonów jest osobno amplifikowanych przez PCR oraz sekwencjonowane w badanym rejonie. Mutacje w badanym rejonie będą odpowiadały różnym wzorcom Pyrogramu®, różniącym się od tych dla próbek typu dzikiego. Mutacje, które mogą być analizowane przy pomocy oprogramowania PyroMark® Q24 Software są wymienione w [Tabela 15](#page-70-0) [\(Dodatek](#page-69-0)  [A: Przygotowanie analiz](#page-69-0) *therascreen* RAS Extension Pyro). Analizy KRAS dla kodonów 117 i 146, oraz NRAS dla kodonów 12/13, 59, 61, 117 i 146 są sekwencjonowane w orientacji do przodu (forward), natomiast analiza KRAS dla kodonu 59/61 jest sekwencjonowana w orientacji odwróconej (reverse). Produkt składa się z mieszaniny starterów PCR oraz startera sekwencyjnego dla każdej reakcji. Startery są dostarczane jako roztwór, gdzie każda probówka zawiera 24 µl każdego ze starterów lub mieszaniny starterów.

## <span id="page-7-0"></span>Zasada Procedury

[Rysunek 2](#page-8-1) przedstawia zarys przebiegu procedury. Produkty PCR powstałe z użyciem starterów dla rejonu docelowego zostają immobilizowane na cząsteczkach sefarozy opłaszczonych streptawidyną (Streptavidin Sepharose® High Performance beads). Przygotowane zostaje jednoniciowe DNA, do którego przyłączają się odpowiednie startery sekwencyjne. Następnie próbki zostają analizowane (sekwencjonowane) na aparacie PyroMark Q24 przy pomocy zaprogramowanych wcześniej protokołów ('run setup file' oraz 'run file').

Rejon 'Sequence to Analyze' (sekwencja do analizy) może zostać dostosowany do detekcji różnych mutacji po wykonanej analizie (patrz ['](#page-40-0)

Protokół [6: Analiza reakcji](#page-40-0) PyroMark Q24', strona [42,](#page-40-0) oraz ['Dodatek A: Przygotowanie analiz](#page-69-0) *therascreen* [RAS Extension Pyro',](#page-69-0) strona [70\)](#page-69-0).

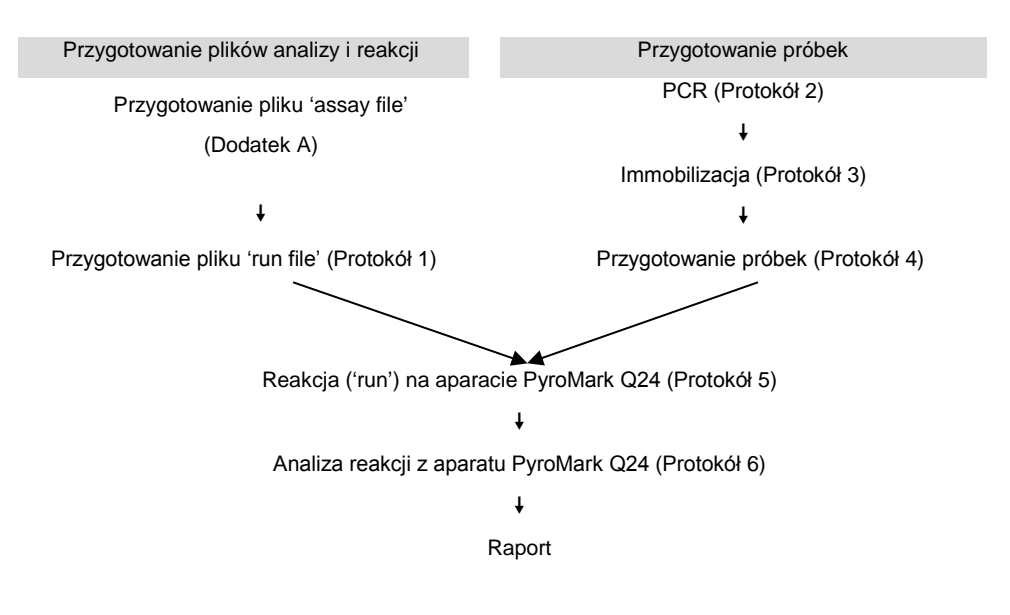

<span id="page-8-1"></span>**Rysunek 2. Przebieg procedury dla zestawu** *therascreen* **RAS Extension Pyro Kit.**

### <span id="page-8-0"></span>Kontrole

W zestawie zawarte jest niemetylowane DNA, które służy jako kontrola pozytywna dla PCR oraz sekwencjonowania. W obszarach podlegających sekwencjonowaniu tym zestawem kontrola ta posiada dziki genotyp i jest wymagana do adekwatnej interpretacji wyników i identyfikacji mutacji występujących na niskim poziomie (patrz ["](#page-40-0)

Protokół [6: Analiza reakcji](#page-40-0) PyroMark Q24', strona [42\)](#page-40-0).

Dodatkowo, kontrola negatywna (bez matrycy DNA) powinna być również uwzględniona w każdej analizie PCR, przynajmniej dla jednej reakcji.

## <span id="page-10-0"></span>Materiały Dostarczone

### <span id="page-10-1"></span>Zawartość zestawu

#### Pudełko 1/2

 $\mathbf{r}$ 

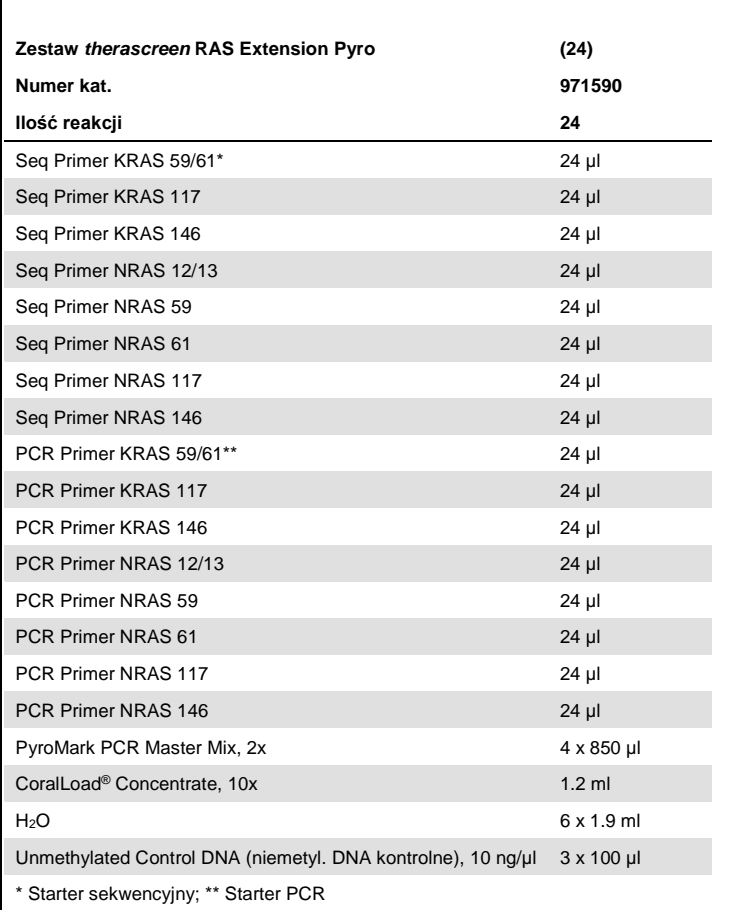

#### Pudełko 2/2

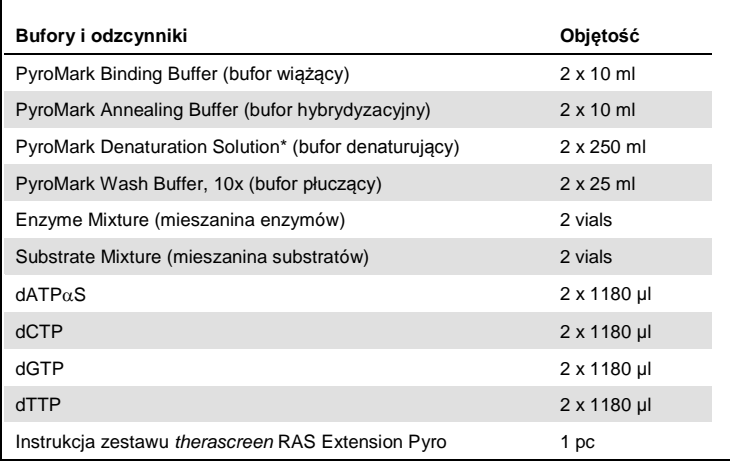

\* Zwiera wodorotlenek sodu.

## <span id="page-11-0"></span>Materiały Wymagane, ale Niedostarczone

Podczas pracy z chemikaliami zawsze noś fartuch ochronny, jednorazowe rękawiczki oraz okulary ochronne. Aby uzyskać więcej informacji, zapoznaj się z odpowiednimi kartami bezpieczeństwa materiałów (safety data sheets), dostępnymi u producentów lub dostawców produktów.

#### **Odczynniki**

- Zestaw do izolacji DNA (patrz ['Izolacja DNA'](#page-18-1), strona [19\)](#page-18-1)
- Sefaroza opłaszczona streptawidyna (Streptavidin Sepharose High Performance GE Healthcare, Nr kat. 17-5113-01; **www.gelifesciences.com**)
- $\bullet$  Woda o wysokiej czystości (Milli-Q<sup>®</sup> 18.2 MΩ x cm lub ekwiwalent)

**Uwaga:** Zestaw zawiera ilość wody wystarczającą do PCR, immobilizacji DNA oraz do rozpuszczania mieszanin enzymów i substratów. Dodatkowa ilość wody o wysokiej czystości jest potrzebna do rozcieńczania buforu PyroMark Wash Buffer, 10x.

Etanol (70%)[\\*](#page-12-1)

#### Materiały zużywalne

- Sterylne końcówki do pipet (do PCR, z filtrami)
- 24-dołkowe płytki PCR (patrz '[Zalecane płytki](#page-13-0) 24-dołkowe', strona [14\)](#page-13-0)
- Folia samoprzylepna do zaklejania płytek
- Płytka PyroMark Q24 Plate (nt kat. 979301)[†](#page-12-2)
- Kartridż PyroMark Q24 Cartridge (nr kat. 979302)†

#### Sprzęt

- Pipety (nastawne)[‡](#page-12-3)
- Mikrowirówka stołowa‡
- Termocykler‡ i odpowiednie probówki PCR
- $\bullet$  Aparat PyroMark Q24 MDx lub PyroMark Q24 (nr kat. 9001513 lub 9001514)<sup>‡</sup>
- Stacja próżniowa (Vacuum Workstation) PyroMark Q24 MDx lub PyroMark Q24 (nr kat. 9001515 lub 9001516 lub 9001518 lub 9001519)‡
- Wytrząsarka płytek‡ do immobilizacji na sefarozie (patrz 'Zalecane wytrząsarki płytek', strona [13\)](#page-12-0)
- <span id="page-12-0"></span>Blok grzejny‡ zdolny do osiągania 80°C

- <span id="page-12-1"></span>\* Nie używaj alkoholu denaturowanego, który zawiera niepożądane substancje, takie jak metanol czy metyloketony.
- <span id="page-12-2"></span>† Oznakowanie CE-IVD zgodne z Dyrektywą Unii Europejskiej (EU Directive 98/79/EC). Wszystkie pozostałe wymienione produkty nie posiadają certyfikacji CE-IVD opartej na Dyrektywie UE 98/79/EC.
- <span id="page-12-3"></span>‡ Upewnij się, że urządzenia zostały sprawdzone i skalibrowane zgodnie z zaleceniami producentów.

#### Zalecane wytrząsarki płytek

Wytrząsarki płytek przedstawione w [Tabela](#page-13-1) 1 są rekomendowane do użycia z zestawem *therascreen* RAS Extension Pyro Kit.

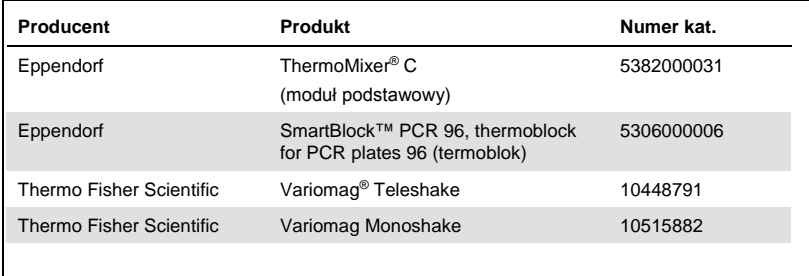

<span id="page-13-1"></span>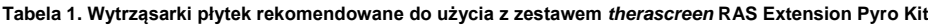

#### <span id="page-13-0"></span>Zalecane płytki 24-dołkowe

Płytki 24-dołkowe przedstawione w [Tabela 2](#page-13-2) są zalecane do użytku z zestawem *therascreen* RAS Extension Pyro Kit.

<span id="page-13-2"></span>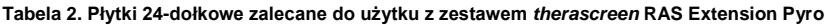

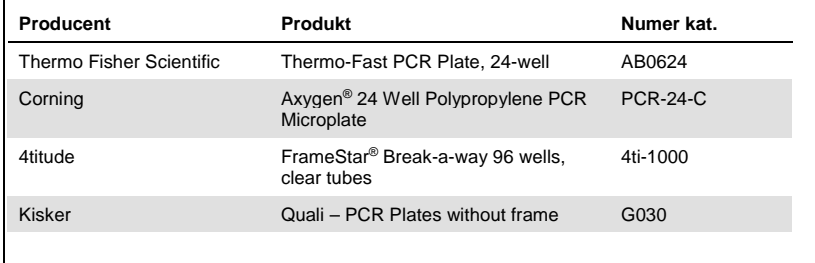

## <span id="page-14-0"></span>Ostrzeżenia i Uwagi

Do użytku diagnostycznego in vitro

Podczas pracy z chemikaliami zawsze noś fartuch ochronny, jednorazowe rękawiczki oraz okulary ochronne. Aby uzyskać więcej informacji, zapoznaj się z odpowiednimi kartami bezpieczeństwa materiałów (safety data sheets) dostępnymi w internecie w postaci plików PDF pod adresem **[www.qiagen.com/safety](http://www.qiagen.com/safety)**, gdzie można znaleźć, obejrzeć i wydrukować karty dla każdego zestawu oraz poszczególnych komponentów zestawów QIAGEN.

### Uwagi ogólne

Zawsze zwracaj uwagę jak następuje:

- Niniejszy zestaw zawiera komponenty wystarczające do przeprowadzenia 24 reakcji dla każdej analizy.
- Używaj sterylnych końcówek do pipet (do PCR, z filtrami).
- Przechowuj i izoluj materiały pozytywne (próbki, kontrole pozytywne i amplikony) odseparowane od innych odczynników i dodawaj ich do mieszanin reakcyjnych w specjalnie do tego celu przeznaczonym pomieszczeniu.
- Przed przystąpieniem do procedury dobrze rozmroź wszystkie komponenty w temp. pokojowej (15–25°C).
- Po rozmrożeniu wymieszaj komponenty przez pipetowanie lub worteksowanie, a następnie krótko zwiruj.
- Wyniki nieudanej analizy nie mogą być podstawą do oceny statusu mutacji.

## <span id="page-15-0"></span>Przechowywanie i obchodzenie się z odczynnikami

Zestaw *therascreen* RAS Extension Pyro Kit jest dostarczany w dwóch pudełkach. Pudełko 1/2 zestawu *therascreen* BRAF Pyro Kit jest dostarczane w suchym lodzie. PyroMark PCR Master Mix, CoralLoad Concentrate, Unmethylated Control DNA (niemetylowane DNA kontrolne) oraz wszystkie startery po dostarczeniu muszą być przechowywane w –30°C do  $-15^{\circ}$ C.

Pudełko 2/2 z buforami i odczynnikami *therascreen* zawierające bufory, mieszaniny enzymów, mieszanainy substratów, nukleotydy (dATPαS, dCTP, dGTP i dTTP) – odczynniki do analizy pirosekwencjonowaniem – są dostarczane z wkładami chłodzącymi. Te komponenty powinny być przechowywane po dostarczeniu w 2–8°C. Aby zminimalizować ryzyko spadku aktywności, zaleca się przechowywanie mieszaniny enzymów i miesznainy substratów w oryginalnych probówkach.

Rozpuszczone mieszaniny enzymów i mieszanainy substratów są stabilne przez co najmniej 10 dni w 2–8°C. Rozpuszczone mieszaniny enzymów i miesznainy substratów mogą być zamrażane i przechowywane w –30°C do –15°C. Zamrożone odczynniki nie powinny być poddawane więcej niż trzem cyklom zamrażania-rozmrażania.

**Uwaga:** Nukleotydy nie powinny być zamrażane.

Zestaw *therascreen* RAS Extension Pyro Kit jest stabilny do końca terminu przydatności pod warunkiem przechowywania w zalecanych powyżej warunkach.

## <span id="page-16-0"></span>Zbieranie Materiału, Przygotowanie do Analizy oraz Przechowywanie

**Uwaga:** Wszystkie próbki muszą być traktowane jako materiał potencjalnie zakaźny.

Materiał próbek musi stanowić ludzkie DNA genomowe wyizolowane ze skrawków tkanek zatopionych w bloczkach parafinowych (FFPE). Aby zapewnić wysoką jakość próbek, musza być one transportowane zgodnie ze rutynowymi procedurami zgodnymi ze standardami patologii.

Materiał próbek nowotworowych nie jest homogenny i dane pochodzące z analizy takiej próbki mogą być różne od danych pochodzących z analizy innych fragmentów tej samej próbki. Materiał próbek nowotworowych może również zawierać tkankę nienowotworową. W DNA z tkanki nienowotworowej nie należy się spodziewać występownaia mutacji wykrywanych przy użyciu zestawu *therascreen* RAS Extension Pyro Kit.

Przygotowywanie próbek z tkanek

**Uwaga:** Używaj suchych skalpeli. Nie wykonuj tego etapu pod wyciągiem (w komorze laminarnej ani dygestorium).

 Używając świeżego skalpela dla każdej próbki, umieść tkankę nowotworową ze skrawków w oznakowanych probówkach.

Przygotowanie próbek tkanek do izolacji DNA

 Używając standardowych materiałów i metod utrwal próbkę tkanki w 10% formalinie buforowanej o odczynie neutralnym (ang. NBF - neutral buffered formalin), po czym zatop próbkę w parafinie. Używając mikrotomu natnij z bloczku parafinowego serię skrawków o grubości 5 µm i umocuj je na szkiełkach mikroskopowych (slajdach).

- Wykwalifikowana osoba (np. patolog) musi ocenić preparat wybarwiony hematoksyliną i eozyną pod kątem zawartości i ilości tkanki nowotworowej. Oznacz wybarwiony slajd celem odróżnienia tkanki nowotworowej od niezmienionej. Używaj serii skrawków do izolacji DNA.
- Skrawki o zawartości obszarów nowotworowych >20% nie wymagają dodatkowego wycinania (patrz kolejny punkt).
- Skrawki o zawartości obszarów nowotworowych <20% wymagają dodatkowego wycięcia jednego lub więcej obszarów nowotworowych. Usuń części nienowotworowe.
- $\bullet$  W przypadku skrawków o powierzchni <4 mm<sup>2</sup> użyj dwóch lub więcej skrawków celem zwiększenia łącznej powierzchni do przynajmniej 4 mm2 (odnosi się to zarówno do próbek dodatkowo docinanych, jak i całych). Usuń części nienowotworowe.
- Usuń nadmiar parafiny ze skrawków przy użyciu świeżego sterylnego skalpela.

#### Przechowywanie

Przechowuj bloczki parafinowe oraz slajdy w temp. pokojowej. Do czasu izolacji DNA slajdy mogą być przechowywane w temp. pokojowej do 4 tygodni.

DNA genomowe może być przechowywane w 2–8°C przez 1 tydzień po izolacji, a następnie w –15 do –25°C do 8 tygodni przed użyciem.

### <span id="page-18-0"></span>Procedura

### <span id="page-18-1"></span>Izolacja DNA

Zestaw QIAGEN przedstawiony w [Tabela](#page-18-3) 3 jest zalecany do izolacji DNA dla oznaczonych typów próbek ludzkich oraz z użyciem zestawu *therascreen* RAS Extension Pyro. Aby używać tego zestawu postępuj zgodnie z procedurami izolacji DNA zawartymi w odpowiednich instrukcjach zestawów.

<span id="page-18-3"></span>**Tabela 3. Zestaw do izolacji DNA zalecany do użytku z zestawem** *therascreen* **RAS Extension Pyro Kit**

| Typ próbki  | Zestaw do izolacji kw. nukleinowego             | Numer kat. (QIAGEN) |
|-------------|-------------------------------------------------|---------------------|
| <b>FFPF</b> | Zesatw QIAamp <sup>®</sup> DNA FFPE Tissue (50) | 56404               |

### <span id="page-18-2"></span>Protokół 1: Przygotowanie reakcji na systemie PyroMark Q24

#### Czynności do wykonania przed rozpoczęciem

- Zaprogramuj analizę (Assay Setup), tak jak to opisano w ['Dodatek A: Przygotowanie](#page-69-0)  analiz *therascreen* [RAS Extension Pyro'](#page-69-0) na stronie [70.](#page-69-0) Czynność ta musi być wykonana tylko jednorazowo przed rozpoczęciem analizy RAS Extension Pyro po raz pierwszy.
- Celem zapobiegania przedostawania się sygnału pomiędzy studzienkami reakcyjnymi, unikaj umieszczania próbek o silnym sygnale w sąsiedztwie próbek o spodziewanym niskim lub braku sygnału (np. kontroli negatywnych).

#### Procedura

1. Na pasku narzędzi kliknij **0.** 

Stworzony zostaje nowy plik reakcji (run file).

- 2. Wprowadź parametry reakcji (patrz 'Parametry reakcji', strona **Fehler! Textmarke nicht definiert.**).
- 3. Zaprogramuj układ na płytce przez dodawanie do dołków korespondujących z odpowiednimi próbkami, analiz dla wszystkich ośmiu reakcji zestawu *therascreen* RAS Extension Pyro Kit.

**Uwaga:** Kontrola negatywna (bez matrycy DNA) powinna być również uwzględniona w każdej reakcji PCR, przynajmniej dla jednej reakcji pirosekwencjonowania.

**Uwaga:** Uwzględnij próbkę kontrolną z niemetylowanym DNA w każdej analizie i dla każdej reakcji pirosekwencjonowania (patrz [Rysunek 2](#page-8-1), strona [9\)](#page-8-1).

- 4. Gdy reakcja jest zaprogramowana i gotowa do rozpoczęcia na aparacie PyroMark Q24, wydrukuj listę potrzebnych objętości mieszaniny enzymów, mieszaniny substratów, nukleotydów oraz ustawień dla płytki. Wybierz 'Pre Run Information' (informacja przedreakcyjna) z menu 'Tools' (narzędzia), a gdy pojawi się raport, celem wydrukowania wybierz **...**
- 5. Zamknij plik reakcji (run file) i skopiuj na nośnik USB (dostarczony wraz z aparatem) używając eksploratora Windows (Windows® Explorer).

**Uwaga:** Wydrukowana 'Pre Run Information' (informacja przed-reakcyjna) może być użyta jako szablon do przygotowania reakcji (patrz ["](#page-26-0)

Protokół 3: Immobilizacja produktów PCR do sefarozy [\(Streptavidin Sepharose High](#page-26-0)  [Performance beads'](#page-26-0), strona [28\)](#page-26-0).

**Uwaga:** Aby rozpocząć reakcję na aparacie, patrz ["](#page-36-0)

Protokół [5: Przeprowadzanie reakcji na aparacie PyroMark](#page-36-0) Q24', strona [38.](#page-36-0)

#### Parametry reakcji

- **Nazwa reakcji (run name):** Nazwa reakcji zostaje wyświetlona po zapisaniu pliku. Zmiana nazwy pliku zmienia także nazwę reakcji.
- **Metoda aparatu (instrument method):** Wybierz metodę aparatu zgodnie z kartridżem, który ma zostać użyty do reakcji. Patrz instrukcje dotyczące poszczególnych produktów.
- **Nazwa płytki (plate ID), opcjonalnie:** Wprowadź nazwę płytki dla PyroMark Q24.
- **Kod kreskowy (bar code), opcjonalnie:** Wprowadź dane kodu kreskowego dla płytki lub, jeśli dysponujesz czytnikiem kodów kreskowych podłączonym do komputera, kliknij na pole tekstowe dla kodu kreskowego i zeskanuj kod kreskowy.
- **Nazwa zestawu i odczynników (kit and reagent ID), opcjonalnie:** Wprowadź numer partii (lot) używanego zestawu *therascreen* RAS Extension Pyro Kit. Numer partii znajduje się na etykiecie produktu.

**Uwaga:** Zaleca się wprowadzanie zarówno nazwy zestawu jak i odczynników *therascreen* RAS Extension Pyro, co pomoże ustalić ich pochodzenie.

 **Notatka reakcji (run note), opcjonalnie:** Wprowadź notatkę dotyczącą zawartości i celu danej reakcji.

#### Dodawanie plików analizy

Aby przypisać plik analizy dla dołka należy wykonać jedną z poniższych czynności:

- Kilknąć kratkę odpowiadającą wybranemu dołkowi prawym przyciskiem myszy i wybrać 'Load Assay' (załaduj reakcję) z menu kontekstowego.
- Wybrać odpowiednią reakcję poprzez menu oprogramowania, a następnie zaznaczyć i przeciągnąć ją do wybranej kratki odpowiadającej dołkowi. Każdej kratce studzienki zostaje przyporządkowany kolor odpowiadający określonej analizie.

#### Wprowadzanie nazw próbek oraz notatek

<span id="page-22-0"></span>Aby wprowadzić nazwę próbki lub notatkę, wybierz odpowiednią kratkę i wpisz porządane informcje.

Aby edytować nazwę próbki lub notatkę wybierz lub kliknij dwukrotnie odpowiednią kratkę.

### <span id="page-23-0"></span>Protokół 2: PCR z użyciem odczynników PCR dostarczonych wraz z zestawem *therascreen* RAS Extension Pyro Kit

Niniejszy protokół dotyczy amplifikacji PCR obszaru zawierającego osiem oddzielnych rejonów w eksonach 3 i 4 ludzkiego genu KRAS oraz eksonów 2, 3 i 4 ludzkiego genu NRAS przy użyciu zestawu *therascreen* RAS Extension Pyro.

Ważne informacje przed rozpoczęciem

- Polimeraza HotStarTaq® zawarta w zestawie PyroMark PCR Master Mix wymaga etapu aktywacji przez 15 minut w 95°C.
- Przygotuj wszystkie mieszaniny reakcyjne w obszarze odseparowanym fizycznie od tego, gdzie izoluje się DNA, dodaje matrycy DNA, analizuje produkty PCR oraz przygotowuje próbki do analizy pirosekwencjonowaniem.
- Aby zminimalizować ryzyko kontaminacji krzyżowej, używaj jednorazowych końcówek pipet z filtrami hydrofobowymi.

Czynności do wykonania przed rozpoczęciem

- Przed otwarciem probówek ze starterami do PCR, zwiruj je krótko celem zebrania zawartości na dnie.
- Jeśli potrzeba, doprowadź stężenie DNA kontrolnego oraz próbek do wartości 0,4–2 ng/µl.

#### Procedura

- 1. Rozmroź wszystkie potrzebne odczynniki [\(Tabela](#page-24-0) 4). Wymieszaj dobrze przed użyciem.
- 2. Przygotuj mieszaninę reakcyjną dla każdego zestawu starterów zgodnie z [Tabela](#page-24-0) 4. Typowo, mieszanina reakcyjna zawiera wszystkie składowe niezbędne do PCR, poza próbką.

Przygotuj mieszaninę reakcyjną w objętości większej niż potrzebna do wykonania wymaganej ilości reakcji PCR.

| <b>Składowa</b>                              | Objętość/reakcja (µl) |
|----------------------------------------------|-----------------------|
| PyroMark PCR Master Mix, 2x (mieszanina PCR) | 12.5                  |
| CoralLoad Concentrate, 10x                   | 2.5                   |
| PCR Primer KRAS 59/61 lub                    |                       |
| PCR Primer KRAS 117 lub                      |                       |
| PCR Primer KRAS 146 lub                      | 1                     |
| PCR Primer NRAS 12/13 lub                    |                       |
| PCR Primer NRAS 59 lub                       |                       |
| PCR Primer NRAS 61 lub                       |                       |
| PCR Primer NRAS 117 lub                      |                       |
| PCR Primer NRAS 146                          |                       |
| Woda (H <sub>2</sub> O, zawarta)             | 4                     |
| Objetość całkowita                           | 20                    |

<span id="page-24-0"></span>**Tabela 4. Przygotowanie mieszaniny reakcyjnej dla każdej mieszaniny starterów**

3. Dobrze wymieszaj mieszaninę reakcyjną i dodaj po 20 µl do każdej probówki PCR.

Z uwagi na brak aktywności polimerazy HotStarTaq DNA w temp. pokojowej, trzymanie probówek PCR na lodzie nie jest konieczne.

4. Dodaj 5 µl matrycy DNA (2–10 ng DNA genomowego) do poszczególnych probówek PCR [\(Tabela 5\)](#page-25-0) i dobrze wymieszaj.

**Uwaga:** Próbka stanowiąca kontrolę negatywną (bez matrycy DNA) powinna być uwzględniona w każdej reakcji PCR, przynajmniej dla jednej analizy.

**Uwaga:** Próbka z niemetylowanym DNA powinna być uwzględniona dla każdej analizy w każdej reakcji pirosekwencjonowania (patrz '**Błąd! Nie można odnaleźć źródła odwołania.**', strona **Fehler! Textmarke nicht definiert.**).

#### <span id="page-25-0"></span>**Tabela 5. Przygotowanie PCR**

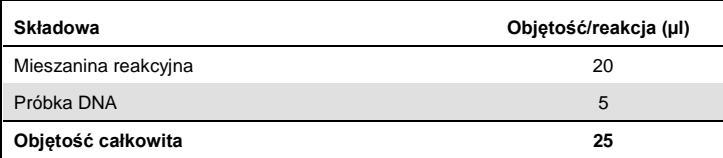

5. Zaprogramuj termocykler zgodnie z instrukcją producenta przy użyciu parametrów opisanych [w Tabela](#page-25-1) 6.

#### <span id="page-25-1"></span>**Tabela 6. Zoptymalizowany protokół PCR**

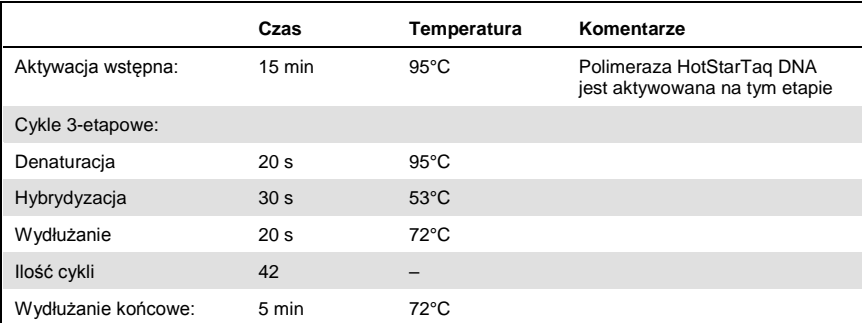

- 6. Umieść probówki PCR w termocyklerze i rozpocznij program.
- 7. Po skończonej amplifikacji przejdź do ['](#page-26-0)

8. [Protokół 3: Immobilizacja produktów](#page-26-0) PCR do sefarozy (Streptavidin Sepharose High [Performance beads'](#page-26-0), strona [28.](#page-26-0)

<span id="page-26-0"></span>Próbki PCR mogą być przechowywane do 3 dni w temp. 2–8°C.

### <span id="page-27-0"></span>Protokół 3: Immobilizacja produktów PCR do sefarozy (Streptavidin Sepharose High Performance beads)

Niniejszy protokół ma na celu immobilizację matrycowego DNA do cząsteczek streptawidyny (Streptavidin Sepharose High Performance) przed rozpoczęciem analizy na aparacie PyroMark Q24.

Czynności do wykonania przed rozpoczęciem

- Przed rozpoczęciem pozwól wszystkim potrzebnym odczynnikom na osiągnięcie temperatury pokojowej (15–25°C).
- Włącz aparat PyroMark Q24 przynajmniej 30 minut przed rozpoczęciem reakcji. Włącznik jest umiejscowiony z tyłu urządzenia.
- Umieśc jeden statyw płytek PyroMark Q24 (plate holder) na bloku grzejnym nagrzanym do 80°C. Pozostaw drugą płytkę w temp. pokojowej (15–25°C).
- PyroMark Wash Buffer (bufor płuczący) jest dostarczony jako koncentrat 10x. Przed pierwszym użyciem należy go rozcieńczyć 10-krotnie do stężenia roboczego (1x) poprzez dodanie 225 ml wody o wysokiej czystości do 25 ml koncentratu (10x) PyroMark Wash Buffer (objętość końcowa to 250 ml).

**Uwaga:** PyroMark Wash Buffer (bufor płuczący) o stężeniu roboczym (1x) jest stabilny w 2–8°C do końca oznaczonego terminu ważności.

 Przygotuj stacje próżniową (PyroMark Q24 Vacuum Workstation) do pracy z próbkami zgodnie z zaleceniami w Instrukcji Użytkowania Aparatu PyroMark Q24.

#### Procedura

- 1. Delikatnie wstrząsaj butelką zawierającą cząsteczki sefrozy (Streptavidin Sepharose High Performance) do momentu uzyskania homogennnego roztworu.
- 2. Przygotuj mieszaninę (master mix) do immobilizacji DNA zgodnie z [Tabela](#page-28-0) 7. Przygotuj objętość większą od wymaganej dla danej ilości próbek (ilość próbek + jedna dodatkowo)

#### <span id="page-28-0"></span>**Tabela 7. Master mix do immobilizacji DNA**

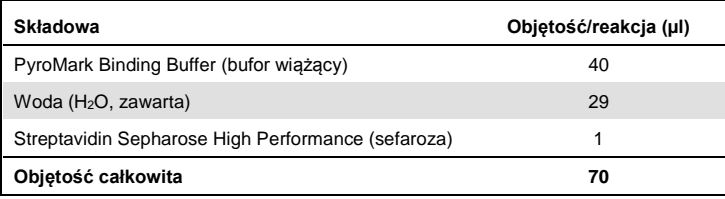

3. Dodaj 70 µl mieszaniny (master mix) do dołków 24-dołkowej płytki PCR zgodnie z predefiniowanym planem reakcji (patrz 'Protokół [1: Przygotowanie reakcji na systemie](#page-18-2) [PyroMark Q24',](#page-18-2) strona [19\)](#page-18-2).

Cząsteczki sefarozy szybko opadają (sedymentują). Upewnij się, że mieszanina jest homogenna poprzez częste mieszanie przy pomocy pipety lub worteksu. Nie wiruj mieszaniny master mix.

- 4. Dodaj 10 µl biotynylowanego produktu PCR z Protokołu 2 do każdego dołka zawierającego master mix, zgodnie z predefiniowanym planem reakcji (run setup) (patrz '[Aby wprowadzić nazwę próbki lub notatkę, wybierz odpowiednią kratkę i wpisz](#page-22-0)  *[porządane](#page-22-0)* informcje.
- 5. [Aby edytować nazwę próbki lub notatkę wybierz lub kliknij dwukrotnie](#page-22-0) odpowiednią [kratkę.](#page-22-0)

6. Protokół 2: PCR z użyciem odczynników [PCR dostarczonych wraz z zestawem](#page-22-0) *therascreen* [RAS Extension Pyro Kit'](#page-22-0), strona [23\)](#page-22-0).

Po dodaniu master mix oraz produktu PCR, całkowita objętość mieszaniny reakcyjnej w każdym dołku powinna wynosić 80 µl.

- 7. Zaklej płytkę PCR folią samoprzylepną. Upewnij się, że przeciekanie pomiędzy dołkami nie jest możliwe.
- 8. Wytrząsaj płytkę PCR w temp. pokojowej (15–25°C) przez 5–10 minut przy 1400 obr/min (rpm).

Podczas tego etapu przejdź niezwłocznie do ['](#page-30-0)

<span id="page-30-0"></span>[Protokół 4: Przygotowanie próbek do analizy pirosekwencjonowaniem na aparacie](#page-30-0)  [PyroMark Q24',](#page-30-0) strona [32.](#page-30-0)

### <span id="page-31-0"></span>Protokół 4: Przygotowanie próbek do analizy pirosekwencjonowaniem na aparacie PyroMark Q24

Niniejszy protokół służy do preparatyki jednoniciowego DNA oraz hybrydyzacji starterów sekwencyjnych do matrycy przed rozpoczęciem analizy pirosekwencjonowaniem na aparacie PyroMark Q24.

Ważne informacje przed rozpoczęciem

- Przed otwarciem probówek ze starterami sekwencyjnymi zwiruj je krótko celem zebrania zawartości na dnie.
- Dodaj różne startery sekwencyjne w takiej samej kolejności zgodnej ze wzorcem predefiniowanych ustawień reakcji (run setups) dla używanej płytki (patrz '[Protokół](#page-18-2) 1: [Przygotowanie reakcji na systemie](#page-18-2) PyroMark Q24', strona [19\)](#page-18-2), zależnie od analizowanego rejonu.
- Regularnie przeprowadzaj test funkcjonowania końcówek filtrujących (filter probes) oraz wymieniaj je na nowe tak jak to opisano w Instrukcji Użytkowania Aparatu PyroMark Q24.

#### Procedura

1. Rozcieńcz wystarczającą ilość każdego ze starterów sekwencyjnych w buforze hybrydyzacyjnym (PyroMark Annealing Buffer) jak pokazano w [Tabela 8](#page-32-0). Przygotuj objętość rozcieńczonego startera sekwencyjnego większą od wymaganej dla danej ilości próbek do sekwencjonowania (ilość próbek + jedna dodatkowo) Nie rozcieńczaj ani nie przechowuj roztworu starterów w większej ilości niż jest to wymagane.

| Składowa                                                                                                    | Objetość/próbke (µl) | Objętość dla<br>9 + 1 reakcji (µl) |
|----------------------------------------------------------------------------------------------------|----------------------|------------------------------------|
| PyroMark Annealing Buffer                                                                                                    | 24,2                 | 242                                |
| Seg Primer KRAS 59/61 lub<br>Seg Primer KRAS 117 lub<br>Seg Primer KRAS 146 lub<br>Seq Primer NRAS 12/13 lub<br>Seq Primer NRAS 59 lub<br>Seq Primer NRAS 61 lub<br>Seq Primer NRAS 117 lub<br>Seg Primer NRAS 146 | 0,8                  | 8                                  |
| Objetość całkowita                                                                                                    | 25                   | 250                                |

<span id="page-32-0"></span>**Tabela 8. Przykładowe rozcieńczanie starterów sekwencyjnych**

- 2. Dodaj 25 µl rozcieńczonego startera sekwencyjnego do każdego dołka na płytce (PyroMark Q24 Plate) zgodnie ze wzorcem predefiniowanych ustawień analizy (run setup) (patrz '[Protokół 1: Przygotowanie reakcji na systemie PyroMark Q24](#page-18-2)', strona [19\)](#page-18-2). Miej przygotowany jeden ze statywów do płytek (PyroMark Q24 Plate Holder) dostarczony wraz ze stacją próżniową w temp. pokojowej (15–25°C) i używaj jako statywu podczas przygotowywania i przenoszenia płytki.
- 3. Włącz pompę próżniową stacji próżniowej.
- 4. Umieść płytkę PCR z Protokołu 3 oraz płytkę PyroMark Q24 Plate na stacji próżniowej ([Rysunek 3](#page-33-0)).

Upewnij się, że w roztworze na płytce PCR znajdują się cząsteczki sefarozy. Upewnij się, że płytka PCR znajduje się w tej samej orientacji co podczas dodawania próbek.

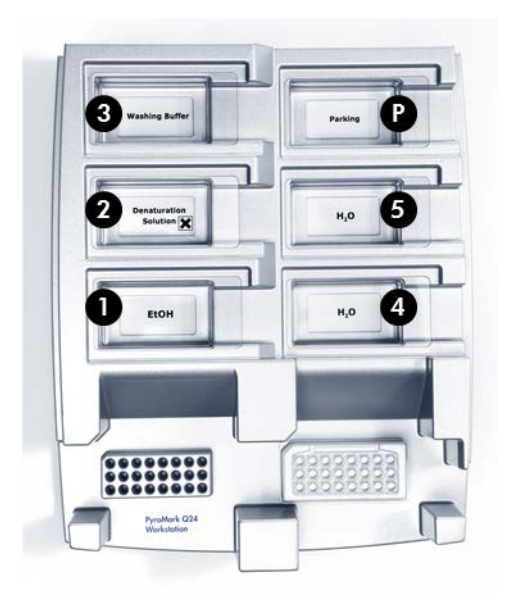

#### <span id="page-33-0"></span>**Rysunek 3. Umieszczanie płyki PCR PyroMark Q24 na stacji próżniowej.**

- 5. Włącz ssanie poprzez włączenie pompy próżniowej.
- 6. Ostrożnie zbliż końcówki filtrujące narzędzia próżniowego (vacuum tool) do dołków płytki PCR celem zebrania (przyciągnięcia) cząsteczek sefarozy zawierających immobilizowaną martycę. Przytrzymaj końcówki w tej pozycji przez 15 sekund. Ostrożnie podnieś narzędzie próżniowe.

**Uwaga:** Cząsteczki sefarozy szybko opadają (sedymentują) – jeśli od wytrząsania płytki minęła więcej niż 1 minuta – wytrząsaj dodatkowo przez 1 minutę i natychmiast przejdź do pobrania cząsteczek sefarozy.

Upewnij się, że całość próbek została pobrana przy pomocy narzędzia próżniowego.

- 7. Przenieś narzędzie próżniowe do wanienki zawierającej 40 ml 70% etanolu (wanienka 1; [Rysunek 3](#page-33-0)). Płucz końcówki filtrujące przez 5 s.
- 8. Przenieś narzędzie próżniowe do wanienki zawierającej 40 ml Denaturation Solution (roztworu denaturującego) (wanienka 2; [Rysunek 3](#page-33-0)). Płucz końcówki filtrujące przez 5 s.
- 9. Przenieś narzędzie próżniowe do wanienki zawierającej 50 ml Wash Buffer (bufor płuczący) (wanienka 3; [Rysunek 3](#page-33-0)). Płucz końcówki filtrujące przez 10 s.
- 10.Unieś narzędzie próżniowe i ustaw w pozycji takiej, aby końcówki filtrujące były uniesione lekko w górę, a następnie przytrzymaj przez 5 sekund celem odessania płynu z końcówek filtrujących ([Rysunek 4](#page-34-0)).

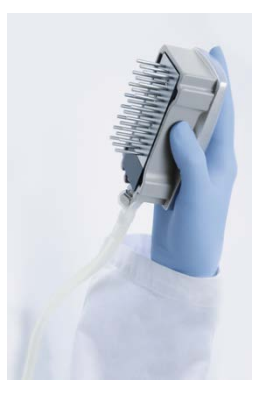

<span id="page-34-0"></span>**Rysunek 4. Narzędzie próżniowe uniesione celem odessania całego płynu z końcówek filtrujących**.

- 11.Podczas gdy narzędzie próżniowe jest trzymane ponad płytką PyroMark Q24 Plate, wyłącz próżnię.
- 12.Obniż narzędzie próżniowe tak, aby końcówki filtrujące znalazły się w dołkach płytki (PyroMark Q24 Plate) zawierających rozcieńczony starter sekwencyny, a następnie delikatnie poruszaj narzędziem próżniowym na boki celem uwolnienia cząsteczek sefarozy do roztworu.

**Uwaga:** Uważaj, aby nie uszkodzić/zarysować powierzchni płytki końcówkami filtrującymi.

13.Przenieś narzędzie próżniowe do wanienki zawierającej wodę o wysokiej czystości (wanienka 4; [Rysunek 3](#page-33-0)) i wytrząsaj delikatnie przez 10 sekund.

- 14.Przepłucz końcówki filtrujące poprzez ich zanurzenie w wodzie o wysokiej czystości (wanienka 5; [Rysunek 3](#page-33-0)) i włączenie ssania (próżni). Przepłucz końcówki ok. 70 ml wody o wysokiej czystości.
- 15.Unieś narzędzie próżniowe i ustaw w pozycji takiej, aby końcówki filtrujące były uniesione lekko w górę ([Rysunek 4](#page-34-0)), a następnie przytrzymaj przez 5 sekund celem odessania płynu z flitrów.
- 16.Wyłącz narzędzie próżniowe i umieść je w miejscu spoczynkowym 'Parking' (P).
- 17.Wyłącz pompę próżniową.

**Uwaga:** Na koniec dnia roboczego, wszystkie niewykorzystane i zużyte płyny i powinny zostać usunięte, a stacja próżniowa (PyroMark Q24 Vacuum Workstation) sprawdzona pod kątem zanieczyszczeń - patrz 'Dodatek B: [Opróżnianie Pojemnika na Odpady oraz](#page-74-0)  [Wanienek',](#page-74-0) strona [75.](#page-74-0)

- 18.Inkubuj płytkę (PyroMark Q24 Plate) z próbkami w 80°C przez 2 minuty na nagrzanym statywie do płytek (PyroMark Q24 Plate Holder).
- 19.Usuń płytkę (PyroMark Q24 Plate) z podgrzanego adaptera i umieść na drugim adapterze znajdującym się w temp. pokojowej (15–25°C) i pozostaw w takich warunkach przez 10–15 minut celem ostudzenia.
- 20.Przejdź bezpośrednio do ['](#page-36-0)
<span id="page-36-0"></span>Protokół [5: Przeprowadzanie reakcji na aparacie PyroMark](#page-36-0) Q24', strona [38.](#page-36-0)

## <span id="page-37-0"></span>Protokół 5: Przeprowadzanie reakcji na aparacie PyroMark Q24

Niniejszy protokół przedstawia przygotowanie i ładowanie odczynników PyroMark Gold Q24 do kartridża (PyroMark Q24 Cartridge) oraz rozpoczęcie i zakończenie rekacji na aparacie PyroMark Q24. Więcej szczegółów w Instrukcji Użytkowania Aparatu PyroMark Q24.

### Ważne informacje przed rozpoczęciem

- Raport przed-reakcyjny (pre run information report) znajdujący się w menu narzędzi (Tools) przy programowaniu reakcji (patrz 'Protokół [1: Przygotowanie reakcji na](#page-18-0)  systemie [PyroMark Q24',](#page-18-0) strona [19\)](#page-18-0), dostarcza informacji dotyczących objętości nukleotydów, mieszanin enzymów, substratów oraz buforów wymaganych dla danej reakcji.
- Aby zapewnić prawidłowe funkcjonowanie kartridża, do jego ładowania używaj jednorazowych końcówek do pipet (bez filtrów).

### Procedura

- 1. Rozpuść zliofilizowane mieszaniny enzymów i substratów (każdy z osobna) w 620 µl wody (H2O, zawarta)
- 2. Wymieszaj delikatnie.

**Uwaga:** Nie mieszaj przez worteksowanie!

Celem pełnego rozpuszczenia mieszanin, pozostaw je w temp. pokojowej (15–25°C) przez 5–10 minut. Przed użyciem upewnij się, że roztwory nie są mętne. Jeśli odczynniki nie mają zostać użyte natychmiast, umieść je na lodzie lub w lodówce.

- 3. Przed użyciem, zarówno odczynniki, jak i kartridż PyroMark Q24 powinny osiągnąć temp. pokojową (20–25°C).
- 4. Postaw kartridż PyroMark Q24 etykietą w swoją stronę.
- 5. Załaduj kartridż PyroMark Q24 odpowiednimi objętościami nukleotydów oraz mieszanin enzymów i substratów, zgodnie z

[6.](#page-38-0)

[7.](#page-38-0)

### 8. **[Rysunek](#page-38-0) 5**.

Uważaj, aby nie przenosić pęcherzyków powietrza z końcówek pipet do studzienek kartridża.

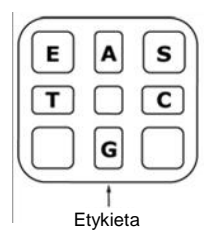

<span id="page-38-0"></span>**Rysunek 5. Widok kartridża PyroMark Q24 z góry.** Widoczne oznaczenia korespondują z oznaczeniami na etykietach odczynników. Dodaj mieszaniny enzymów (E), mieszaniny substratów (S) oraz nukleotydów (A, T, C, G) zgodnie z informacjami zawartymi w raporcie przed-reakcyjnym (pre run information report w menu 'Tools' ustawień reakcii).

- 9. Otwórz bramkę kartridża w aparacie PyroMark Q24 i wstaw napełniony odczynnikami z etykietą zwróconą w kierunku operatora (do siebie). Wsuń kartridż do końca, a następnie dociśnij w dół.
- 10.Upewnij się, że przed kartridżem jest widoczna linia, po czym zamknij bramkę.
- 11.Otwórz ramkę do blokowania płytki i umieść płytkę na bloku grzejnym aparatu.
- 12.Zamknij ramkę do blokowania płytki oraz pokrywę urządzenia.
- 13.Do znajdującego się w przedniej części urządzenia portu USB podłącz nośnik pamięci USB zawierający plik reakcyjny (run file).

Nie usuwaj nośnika pamięci USB przed zakończeniem reakcji.

- 14. W menu głównym wybierz 'Run' (używając przycisków  $\blacktriangle$  oraz  $\blacktriangledown$ ) i wciśnij 'OK'.
- 15. Wybierz plik reakcyjny 'run file' (używając przycisków  $\triangle$  oraz  $\blacktriangleright$ ).

**Uwaga:** Celem podglądu zawartości folderu, zaznacz go i wybierz 'Select'. Aby wrócić do poprzedniego widoku wybierz 'Back'.

- 16.Aby rozpocząć reakcję zaznacz plik 'Run file', a następnie wybierz 'Select'.
- 17.Po skończonej reakcji, gdy aparat wyświetli informację o zapisaniu całej analizy na nośniku pamięci USB, wybierz 'Close'.
- 18.Wysuń nośnik pamięci USB.
- 19.Otwórz pokrywę aparatu.
- 20.Otwórz bramkę zabezpieczającą kartridża i wyjmij kartridż należy go pociągnąć w górę, a następnie na zewnątrz (do siebie).
- 21.Zamknij bramkę.
- 22.Otwórz ramkę zabezpieczającą płytkę i usuń płytkę z bloku grzejnego.
- 23.Zamknij ramkę zabezpieczającą płytkę oraz pokrywę aparatu.
- 24.Usuń płytkę i umyj kartridż zgodnie z zaleceniami zawartymi w instrukcji załączonej do kartridża.
- 25.Dokonaj analizy reakcji zgodnie z ["](#page-40-0)

<span id="page-40-0"></span>26.Protokół [6: Analiza reakcji](#page-40-0) PyroMark Q24', strona [42.](#page-40-0)

## <span id="page-41-0"></span>Protokół 6: Analiza reakcji PyroMark Q24

Niniejszy protokół przedstawia analizę mutacji po zakończonej reakcji przy użyciu zestawu *therascreen* RAS Extension Pyro Kit oraz oprogramowania PyroMark Q24 Software.

### Procedura

- 1. Podłącz nośnik pamięci USB (zawierający plik reakcyjny 'run file' po zakończonej reakcji) do portu USB komputera.
- 2. Przenieś plik reakcyjny 'run file' z nośnika USB do wybranej lokalizacji na komputerze przy pomocy eksploratora Windows (Windows Explorer).
- 3. Otwórz plik 'run file' w opcji 'AQ mode' oprogramowania PyroMark Q24 Software poprzez wybranie 'Open' w menu 'File' menu lub poprzez 2-krotne kliknięcie na plik  $\sqrt{\phantom{a}}$  w przeglądarce plików (shortcut browser).
- 4. Używając wtyczki 'RAS Extension Plug-In Report' celem wygenerowania raportu, wybierz 'AQ Add On Reports/RAS Extension' z zakładki 'Reports' w menu ([Rysunek 6](#page-42-0)).

**Uwaga:** Mutacje w kodonie 61 genu KRAS muszą być dodatkowo przeanalizowane przy pomocy oddzielnej wtyczki KRAS poprzez wybranie 'AQ Add On Reports/KRAS/Codon 61' z zakładki 'Reports' w menu.

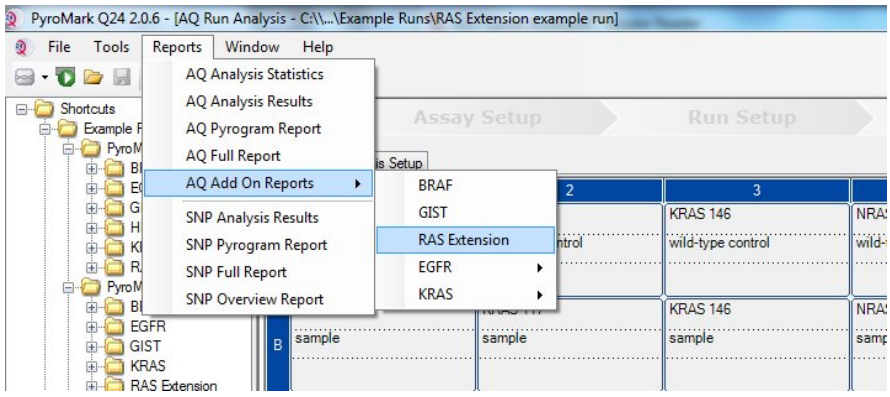

#### <span id="page-42-0"></span>**Rysunek 6. Menu dla RAS Extension Plug-In Report.**

Wyniki dla poszczeglnych próbek (dołków) zostaną automatycznie przeanalizowane dla wszystkich mutacji z LOD jak podano [w Tabela 9,](#page-48-0) strona [49.](#page-48-0) Wyniki zostaną przedstawione w tabeli, tak jak pokazano na [Rysunek 7](#page-42-1), a następnie również pozostałe wyniki wraz z pyrogramami i analizą jakości.

#### **Summary**

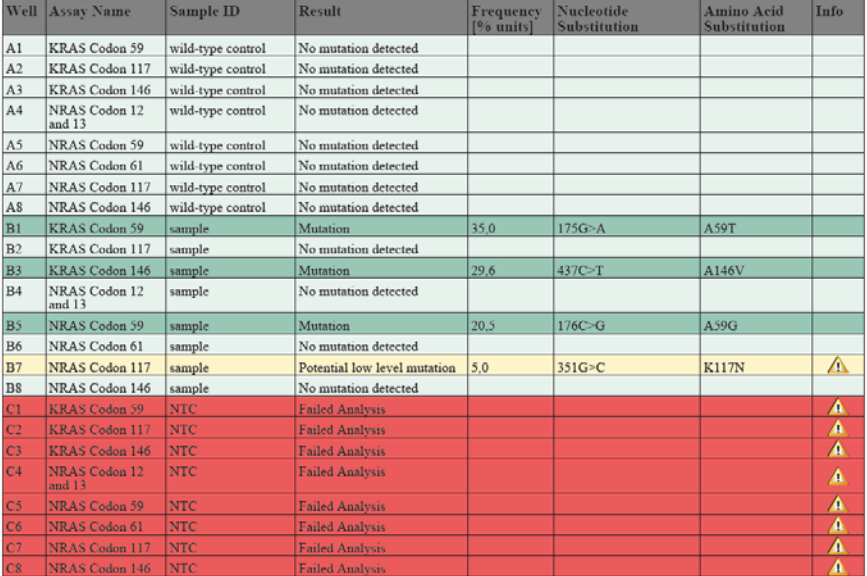

See detailed results below

NOTE: The result must be validated by comparing the observed peaks with the expected peak heights displayed as grey bars. For further information about data evaluation and result interpretation please refer to the handbook

#### <span id="page-42-1"></span>**Rysunek 7. Raport RAS Extension Plug-In.**

5. Zastosowanie analizy typu AQ:

Celem dokonania analizy reakcji i otrzymania kliknij na jeden z przycisków 'Analyze'.

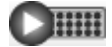

Analizuj wszystkie dołki.

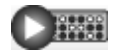

Analizuj wybrany dołek.

Wyniki analizy (częstość występowania alleli) oraz ocena jakościowa są pokazane powyżej zmiennej pozycji na wykresie pyrogramu. Więcej informacji znajduje się w Instrukcji Użytkowania Aparatu PyroMark Q24.

### **Aby wygenerować raport, wybierz opcję 'AQ Full Report' lub 'AQ Analysis Results' w menu 'Reports'.**

**Uwaga:** Dla uzyskania wiarygodnych wyników rekomendowana jest analiza pojedynczych pików o wysokości przymjmniej 30 RLU (relative light units). Ustaw 30 RLU jako 'required peak height for passed quality' w ustawieniach analizy i upewnij się, że przelicznik redukcji 'A-peak reduction factor' jest ustawiony na 0,86 dla analizy kodonu 61 genu NRAS (patrz [Dodatek A: Przygotowanie analiz](#page-69-0) *therascreen* RAS Extension Pyro', strona [70](#page-69-0) oraz Instrukcja Użytkowania Aparatu PyroMark Q24).

Wyniki z raportu 'AQ Analysis' powinny zostać użyte w celu dokumentacji i interpretacji częstości występowania alleli. Wyniki numeryczne przedstawione w pyrogramie są zaokrąglone i nie pokazują dokładnych wyników ilościowych.

**Uwaga:** Pyrogram powinien być zawsze porównywany z histogramem, który może być wyświetlony po wybraniu odpowiedniej opcji po kliknięciu prawym przyciskiem myszy w oknie pyrogramu. Wysokości pików pyrogramu powinny korespondować z wysokością słupków histogramu. Patrz również '**Błąd! Nie można odnaleźć źródła odwołania.**', strona [46.](#page-45-0)

**Reanaliza próbek bez wykrytej mutacji i oznakowanych standardową notą 'Sequence to Analyze' lub oceną jakości 'Check' (sprawdź) lub 'Failed' (niepowodzenie).**

Standardowa opcja 'Sequence to Analyze' jak to jest zdefiniowane w ustawieniach analizy (Analysis Setup) odnosi się do najczęstszych mutacji punktowych uwzględnionych w analizach *therascreen* RAS Extension Pyro.

Zdecydowanie zaleca się reanalizę wszystkich próbek bez wykrytej mutacji z użyciem standardowej opcji "Sequence to Analyze' oraz próbek oznaczonych notą jakości 'Check' lub 'Failed'. Noty jakości 'Check' oraz 'Failed' mogą wskazywać na obecność

'mutacji nie uwzględnionej w standardowej opcji 'Sequence to Analyze', skutkując pojawieniem się niespodziewanych pików referencyjnych.

Celem reanalizy i wykrycia innych mutacji idź do 'Analysis Setup' i zmień 'Sequence to Analyze' pod kątem wariantów opisanych w Tabela 16 i Tabela 17 w ['Dodatek A:](#page-69-0)  [Przygotowanie analiz](#page-69-0) *therascreen* RAS Extension Pyro' lub wariantów innych rzadkich lub nieoczekiwanych mutacji. Kliknij "Apply', a następnie gdy pojawi się okno 'Apply Analysis Setup' kliknij 'To All'.

Zaktualizowane dane dotyczące częstotliwości mutacji dla ludzkich genów KRAS i NRAS są dostępne w internecie pod adresem Sanger Institute: www.sanger.ac.uk/genetics/CGP/cosmic/.

**Uwaga:** Po zmianie obszaru 'Sequence to Analyze', upewnij się, że minimalna wysokość wartości odcięcia (threshold) pojedynczego piku jest ustawiona na 30 RLU i upewnij się, że przelicznik redukcji 'A-peak reduction factor' jest ustawiony na 0,86 dla analizy kodonu 61 genu NRAS (patrz 'Dodatek A: Przygotowanie analiz *therascreen* RAS Extension Pyro', strona 70).

**Uwaga:** W sekwencjonowanym obszarze mogą być obecne dodatkowe rzadkie lub nieoczekiwane mutacje, które mogą być analizowane z użyciem alternatywnego obszaru 'Sequence to Analyze' uwzględniającego nieoczekiwane mutacje.

**Uwaga:** Gdy wysokość pików nie odpowiada wysokości słupków histogramu i nie może być wytłumaczona obecnością rzadkich lub nieoczekiwanych mutacji, zaleca się powtórzenie reakcji pirosekwencjonowania.

# <span id="page-45-0"></span>Interpretacja Wyników

Interpretacja wyników detekcji i analizy mutacji występujących na niskim poziomie

Każda analiza w każdym eksperymencie pirosekwencjonowania powinna zawierać próbkę kontrolną DNA. Jest to potrzebne do właściwej identyfikacji i interpretacji wyników dla mutacji występujących na niskim poziomie oraz jako kontrola poziomu tła. Zmierzona częstotliwość dla próbki kontrolnej powinna być mniejsza lub równa wartości LOB (limitu próby ślepej; ang. limit of blank). Wartości LOB oraz LOD (limit detekcji; ang. limit of detection) podane w instrukcjach mogą być używane podczas oceny obecności mutacji. Wartości te zostały ustalone przy użyciu mieszanin plazmidów zawierających sekwencje typu dzikiego lub odpowiadające im sekwencje zmutowane.

Po analizie z użyciem oprogramowania PyroMark Q24 Software lub Plug-In Reports możliwe sa trzy typy wyników. Dla danych LOD patrz [Tabela](#page-48-0) 9.

- Częstotliwość mutacji < LOD: Mutacja nie wykryta
- Częstotliwość mutacji > LOD + 3 %: Mutacja obecna
- Częstotliwość mutacji ≥ LOD and ≤ LOD + 3 % units: Potencjalnie mutacja na niskim poziomie

**Uwaga:** W przypadku używania wtyczki RAS Extension Plug-In Report (patrz punkt 5 ["](#page-40-0)

Protokół [6: Analiza reakcji](#page-40-0) PyroMark Q24', strona [42](#page-40-0)) i wystąpi taka sytuacja, zostanie wygenerowane ostrzeżenie.

Zakres LOD do LOD + 3 %, w warunkach optymalnych pozwala na czułą detekcję mutacji na niskim poziomie. Zmierzona częstotliwość ponad LOB dla niemetylowanej próbki kontrolnej wskazuje na wyższy niż zwykle poziom tła w danej reakcji, co może wpływać na ocenę ilościową alleli, w szczególności dla mutacji na niskim poziomie. Dlatego ostrzeżenie dla wyników dla mutacji potencjalnie na niskim poziomie (Potential low level mutation) musi zostać uważnie przeanalizowane.

Próbki wskazujące na występowanie mutacji na niskim poziomie mogą być uznane za pozytywne dla danej mutacji tylko po potwierdzeniu przez powtórną analizę w duplikacie razem z kontrolnym niemetylowanym DNA. Wynik dla obu duplikatów powinien dawać wynik dla danej mutacji o wartościach ≥ LOD, podczas gdy próbka kontrolna powinna dawać wynik negatywny (No mutation detected). W przeciwnym razie próbka badana powinna zostać uznana za negatywną (No mutation detected).

Zwiększony poziom tła dla mutacji może być wykryty poprzez porównanie wartości LOB podanych w instrukcji do wartości otrzymanych z analizy niemetylowanego DNA kontrolnego. Próbki wykazujące potencjalne występowanie mutacji na niskim poziomie mogą być uznane jako negatywne (Mutation not detected) bez potrzeby powtarzania, o ile zmierzona częstotliwość dla niemetylowanego DNA kontrolnego jest wyższa od LOB dla danej mutacji podanego w instrukcji. Dla próbek wykazujących potencjalne występowanie mutacji na niskim poziomie możliwe są zatem trzy różne scenariusze.

- 1. Pomiar częstotliwości z niemetylowanym DNA kontrolnym >LOB dla danej mutacji: Próbka może być uznana za negatywną (Mutation not detected) bez powtarzania.
- 2. Wyniki dla duplikatów nie są powtarzalne: Próbka powinna być uznana za negatywną (Mutation not detected).

3. Wyniki dla duplikatów są powtarzalne i niemetylowane DNA kontrolne <LOB dla danej mutacji: Wykryto mutację (Mutation detected).

**Uwaga:** Pyrogram powinien być zawsze porównywany z histogramem, który może być wyświetlony po wybraniu odpowiedniej opcji po kliknięciu prawym przyciskiem myszy w oknie pyrogramu. Wysokości pików pyrogramu powinny korespondować z wysokością słupków histogramu. Pyrogramy powinny zostać przeanalizowane pod kątem występowania nieoczekiwanych pików. Gdy wysokość pików nie odpowiada wysokości słupków histogramu i nie może być wytłumaczona obecnością rzadkich lub nieoczekiwanych mutacji, zaleca się powtórzenie reakcji pirosekwencjonowania. Wynik zakończony niepowodzeniem nie jest podstawą do oceny stautsu mutacji. Dla wykrytej mutacji zmiana wysokości piku jest zwsze powiązana z korespondującą zmianą wysokości kolejnego piku. Zmiana wysokości pojedynczego piku nie powinna być uznawana za wskazującą na obecność mutacji.

**Uwaga:** Do interpretacji wyników zaleca się używanie wtyczki RAS Extension Plug-in Report. Celem bliższej analizy próbek wykazujących potencjalne mutacja na niskim poziomie, zaleca się wykonanie dodatkowej ręcznej analizy próbki w oprogramowaniu (np. dla porównania z częstotliwością występowania mutacji próbki kontrolnej).

**Uwaga:** Decyzje dotyczące leczenia pacjentów nowotworowych nie powinny być podejmowane wyłącznie na podstawie statusu mutacji dla genów KRAS i NRAS.

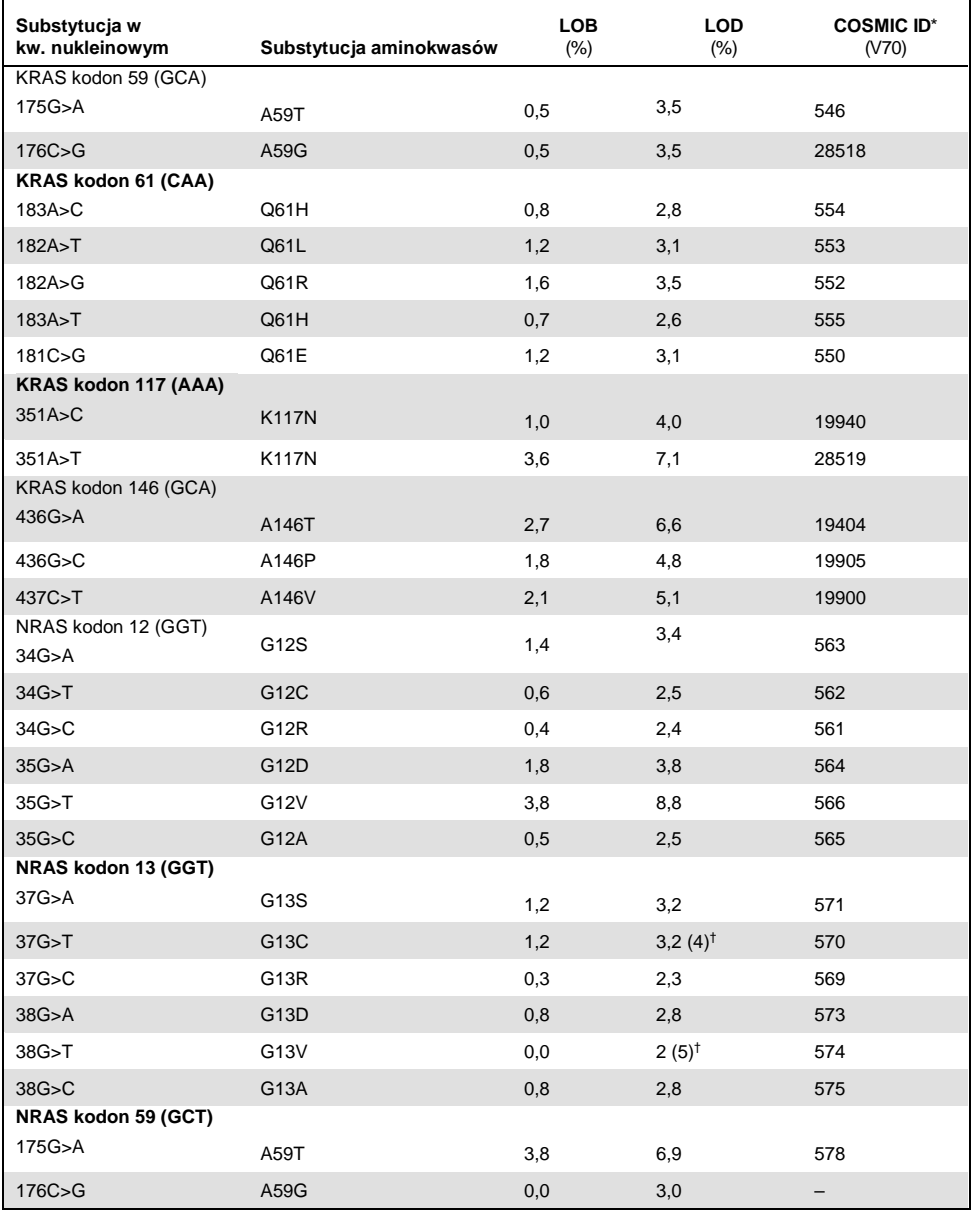

### <span id="page-48-0"></span>**Tabela 9. Wartości LOB i LOD ustalone dla specyficznych mutacji**

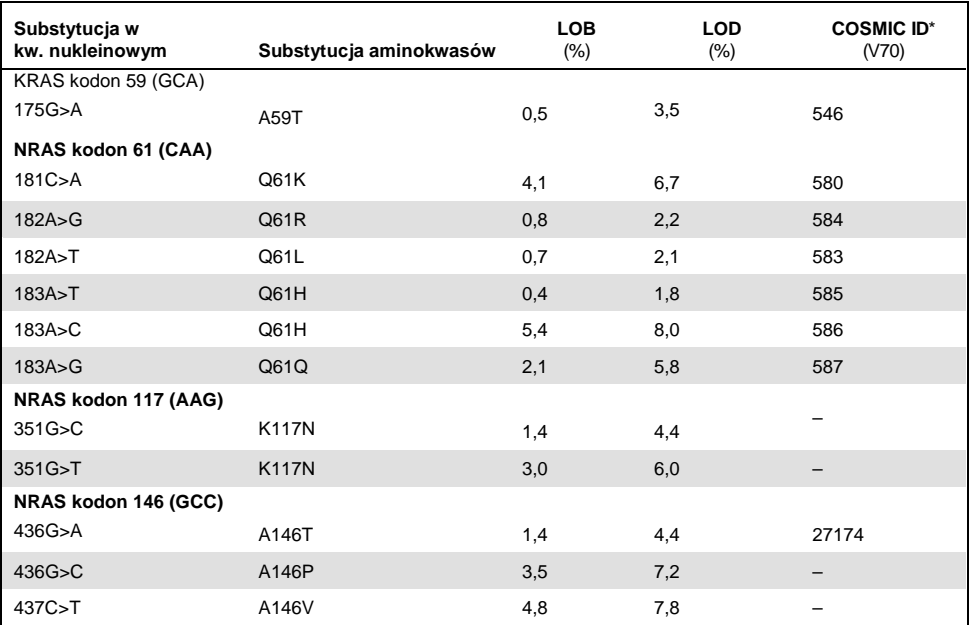

\* Źródło: 'Catalogue of Somatic Mutations in Cancer', dostępne online na stronie Sanger Institute pod adresem www.sanger.ac.uk/genetics/CGP/cosmic/.

† Najniższy poziom mutacji w próbce dający wynik mierzonej częstotliwości ≥LOD.

## Wyniki reprezentatywne

Reprezentatywne pyrogramy z wynikami przedstawiono na [Rysunek 8](#page-50-0) do[Rysunek](#page-52-0) **15**.**[Rysunek](#page-52-1) 14. Wykres py[rogramu będący wynikiem analizy próbki o dzikim genotypie dla analizy](#page-52-1) NRAS 117.**

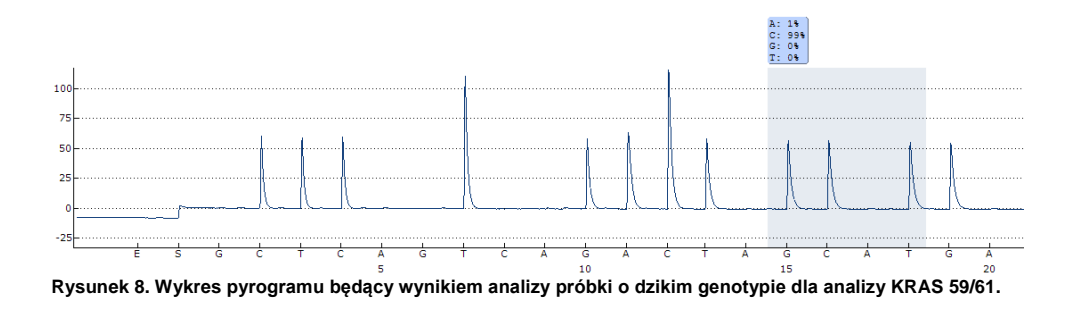

<span id="page-50-0"></span>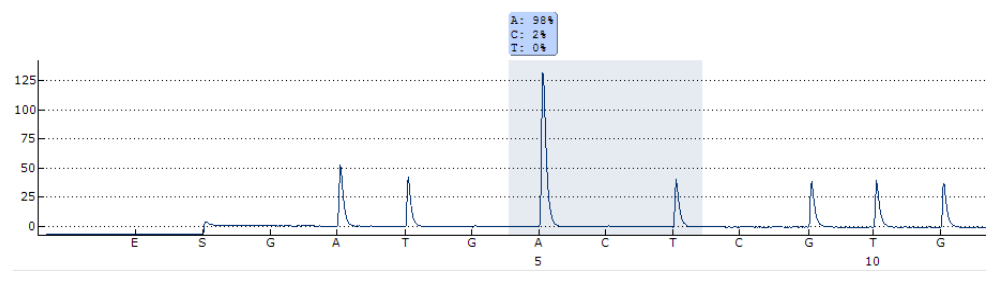

**Rysunek 9. Wykres pyrogramu będący wynikiem analizy próbki o dzikim genotypie dla analizy KRAS 117.**

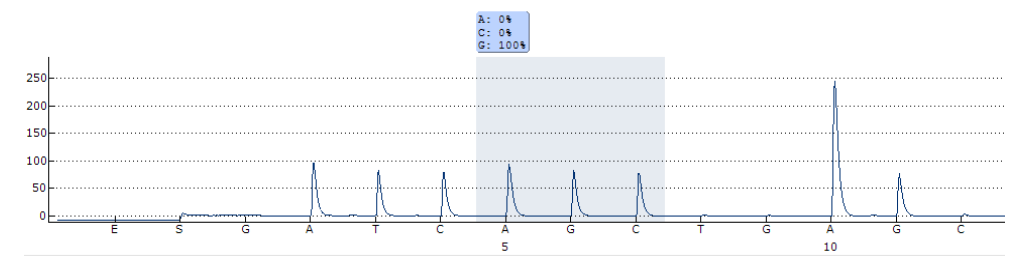

**Rysunek 10. Wykres pyrogramu będący wynikiem analizy próbki o dzikim genotypie dla analizy KRAS 146.**

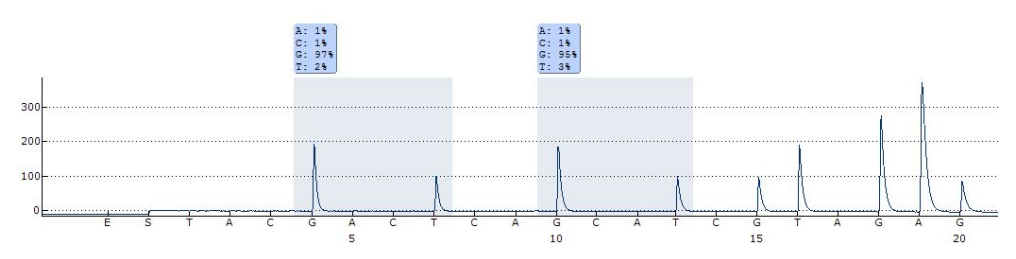

**Rysunek 11. Wykres pyrogramu będący wynikiem analizy próbki o dzikim genotypie dla analizy NRAS 12/13.**

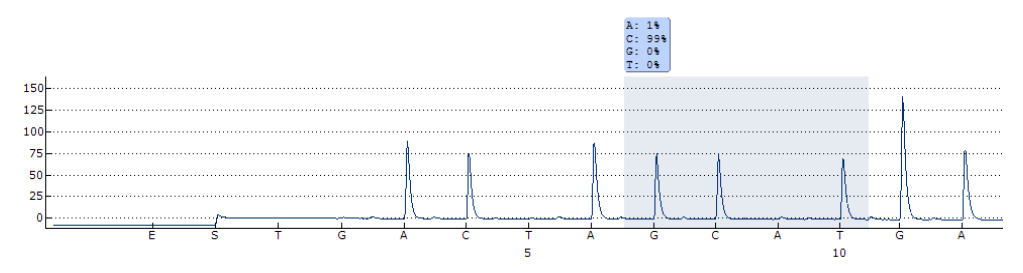

**Rysunek 12. Wykres pyrogramu będący wynikiem analizy próbki o dzikim genotypie dla analizy NRAS 59.**

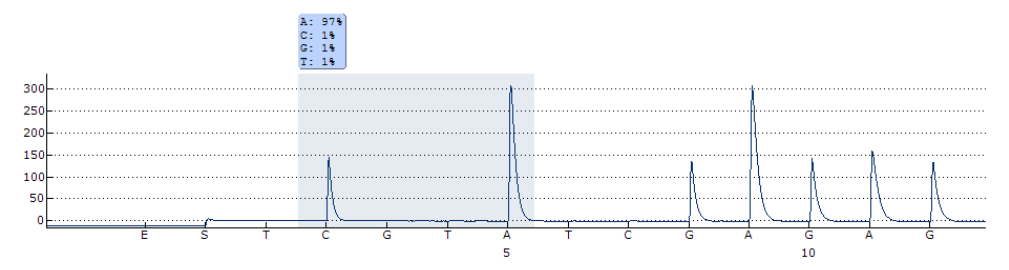

**Rysunek 13. Wykres pyrogramu będący wynikiem analizy próbki o dzikim genotypie dla analizy NRAS 61.**

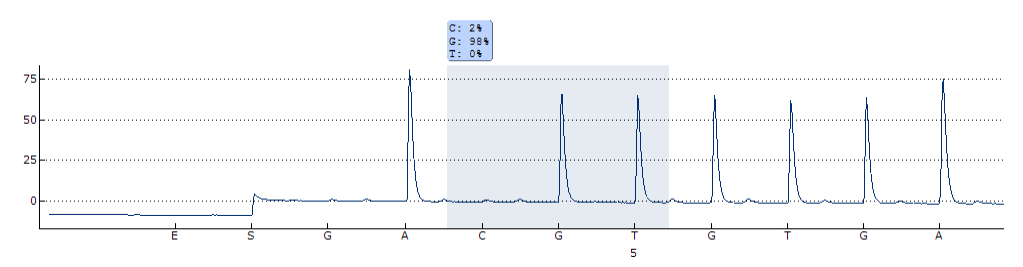

<span id="page-52-1"></span>**Rysunek 14. Wykres pyrogramu będący wynikiem analizy próbki o dzikim genotypie dla analizy NRAS 117.**

<span id="page-52-0"></span>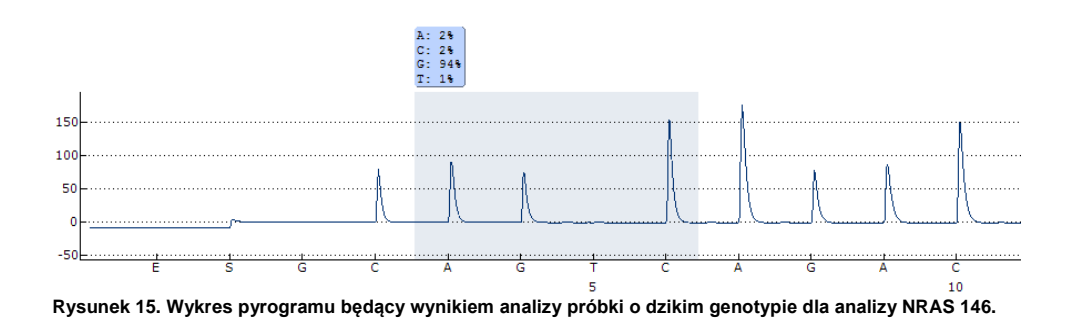

## Rozwiązywanie Problemów

Niniejszy poradnik rozwiązywania problemów może być pomocny w przypadku pojawienia się trudności i kwestii niejasnych. Więcej informacji dotyczących rozwiązywania problemów można znaleźć na stronie internetowj 'Frequently Asked Questions' (często zadawane pytania) w centrum pomocy technicznej: **[www.qiagen.com/FAQ/FAQList.aspx](http://www.qiagen.com/FAQ/FAQList.aspx)**. Specjaliści w centrum pomocy technicznej QIAGEN są zawsze gotowi udzielić wszelkich informacji dotyczących zarówno treści niniejszej instrukcji, jak i innych problemów związanych z rozwiązaniami QIAGEN – od próbki do wyniku. Więcej informacji kontaktowych dostępnych jest na ostatniej stronie niniejszej instrukcji oraz pod adresem: **[www.qiagen.com](http://www.qiagen.com/)**

#### **Komentarze i sugestie**

#### **Wynik 'check' (sprawdź) lub 'failed' (niepowodzenie)** a) Niskie piki Błędy w przygotowaniu PCR lub przygotowaniu próbek do pirosekwencjonowania mogą prowadzić do powstawania zbyt małych pików. Istotnym jest całkowite pobranie próbek przez narzędzie próżniowe. Upewnij się, że jest ono opuszczane powoli do próbek i że geometria płytki PCR używanych do immobilizacji pozwala na całkowite pobranie próbek. Regularnie przeprowadzaj test funkcjonowania końcówek filtrujących oraz wymieniaj je na nowe zgodnie z zaleceniami opisanymi w Instrukcji Użytkowania Aparatu PyroMark Q24*.* W przypadku pojawienia się komunikatu 'Check', uważnie porównaj pyrogram z histogramem (widocznym poprzez wybranie opcji wywołanej kliknięciem prawym przyciskiem myszy na pyrogramie). Jeśli wysokość pików odpowiada wysokości słupków, to wynik jest ważny. W przeciwnym razie zalecana jest powtórna naliza próbki. b) Mutacja nie zdefiniowana w 'Sequence to Analyze' Dopasuj analizowaną sekwencję (Sequence to Analyze) w ustawieniach reakcji (patrz 'Dodatek A: Przygotowanie analiz *therascreen* RAS Extension Pyro', strona 70) i ponownie przeprowadź analizę. Mutacje nie uwzględnione w 'Sequence to Analyze' mogą być identyfikowane przy pomocy narzędzia do symulacji wzorca (pattern simulation tool). c) Niespodziewana rzadka mutacja Komunikat oceny jakości wyniku 'Check' lub 'Failed' może być spowodowany niespodziewanym wzorem wykresu. Może to wskazywać na obecność niespodziewanej mutacji, która nie jest analizowana w ramach zadanej sekwencji do analizy. Takie próbki powinny być analizowane z użyciem alternatywnej sekwencji do analizy uwzględniającej taką mutację. Mutacie nieuwzględnione w 'Sequence to Analyze' mogą być identyfikowane przy pomocy narzędzia do symulacji wzorca (pattern simulation tool).

#### **Komentarze i sugestie**

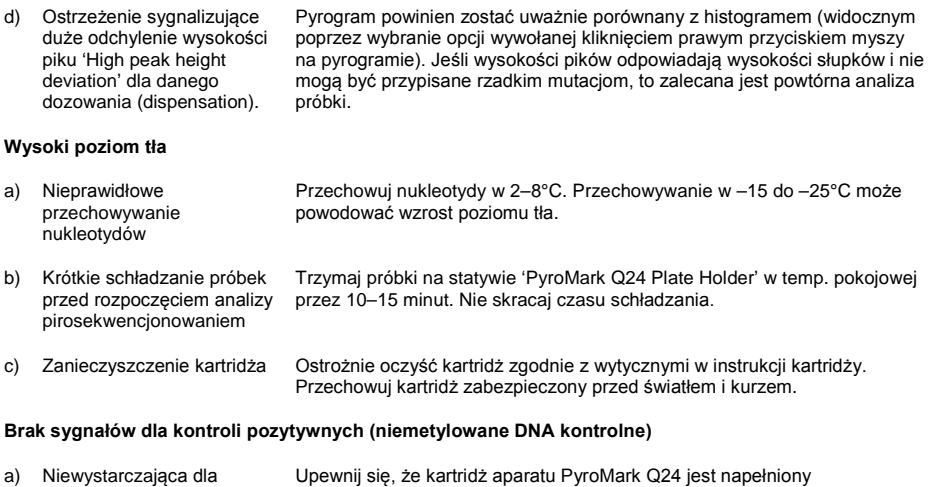

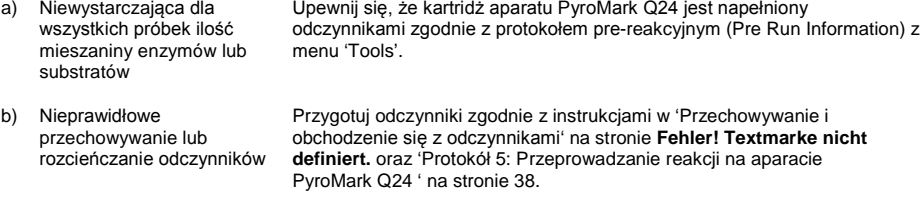

c) Niepowodzenie w przygotowaniu PCR lub próbki Ostrożnie wyczyść kartridż zgodnie z zaleceniami w instrukcji produktu. Przechowuj kartridż z dala od światła i kurzu

# Kontrola Jakości

Zgodnie z wymaganiami ceryfikatu zarządzania jakością ISO firmy QIAGEN, każda partia produktu *therascreen* RAS Extension Pyro Kit jest testowana pod względem predeterminowanych specyfikacji, celem zapewnienia stałej jakości produktu.

# **Ograniczenia**

Test jest zaprojektownay do wykrywania 37 mutacji dla genów KRAS lub NRAS. Próbki dające wynik negatywny (No Mutation Detected) mogą zawierać mutacje dla genów KRAS lub NRAS, które nie są uwzględnione w niniejszym zestawie analitycznym.

Wykrycie mutacji jest zależne od integralności oraz amplifikowalności DNA dla danej próbki.

Zestaw *therascreen* RAS Extension Pyro Kit jest używany w procedurze wykorzystującej reakcję łańcuchową polimerazy (PCR - polymerase chain reaction). Podobnie jak w przypadku wszystkich procedur PCR, próbki badane mogą być zanieczyszczone DNA pochodzącym z innych źródeł oraz DNA kontroli pozytywnych. Zachowaj ostrożność, aby unknąć zanieczyszczenia próbek i odczynników.

Wszelkie wygenerowane wyniki diagnostyczne muszą być interpretowane w powiązaniu z innymi danymi klinicznymi lub laboratoryjnymi.

Sprawdzenie wydajności systemu jest odpowiedzialnością użytkownika w kontekście procedur stosowanych w jego laboratorium, a które nie są objęte testami wykonywanymi przez QIAGEN.

# Charakterystyki Wydajności

Limit próby ślepej i limit detekcji

Wartości LOB oraz LOD zostały ustalone dla szeregu mutacji przy pomocy mieszanin plazmidów (Tabela 10). LOB oraz LOD zostały ustalone zgodnie z wytycznymi Clinical and Laboratory Standards Institute (CLSI) Guideline EP17-A2 'Protocol for determination of limits of detection and limits of quantitation; approved guideline' (Protokół ustalania limitów detekcji oraz pomiarów ilościowych; zaaprobowany poradnik). Błędy α oraz β (odpowiednio, fałszywie pozytywne i fałszywie negatywne) zostały ustalone na 5%. Wartości LOB odzwierciedlają zmierzoną częstotliwość otrzymaną dla próbki dzikiej. Wartości LOD odzwierciedlają najniższy sygnał (mierzonej częstotliwości) mogący być uznanym, jako pozytywny dla danej mutacji.

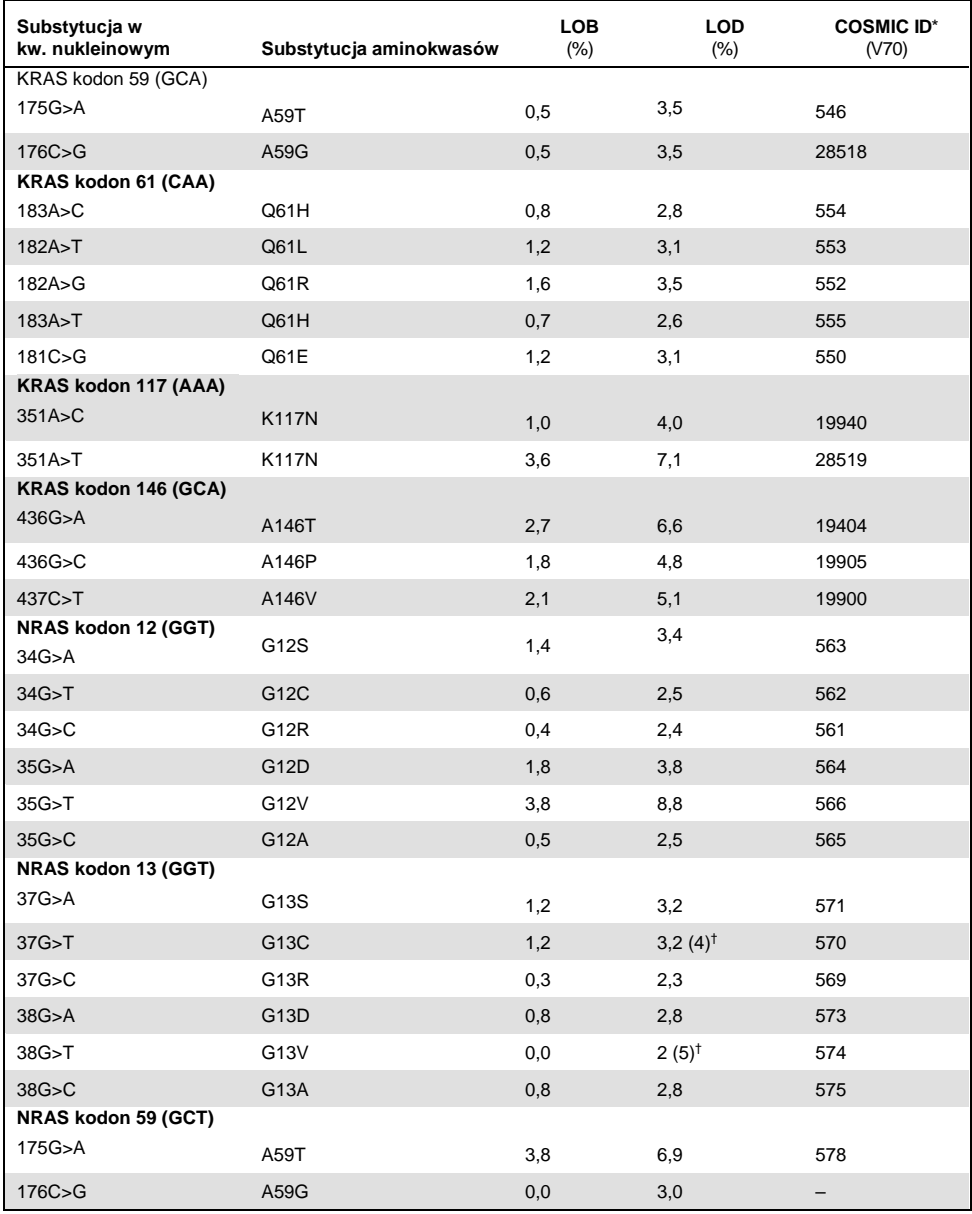

#### <span id="page-57-0"></span>**Tabela 10. Wartości LOB oraz LOD ustalone dla specyficznych mutacji**

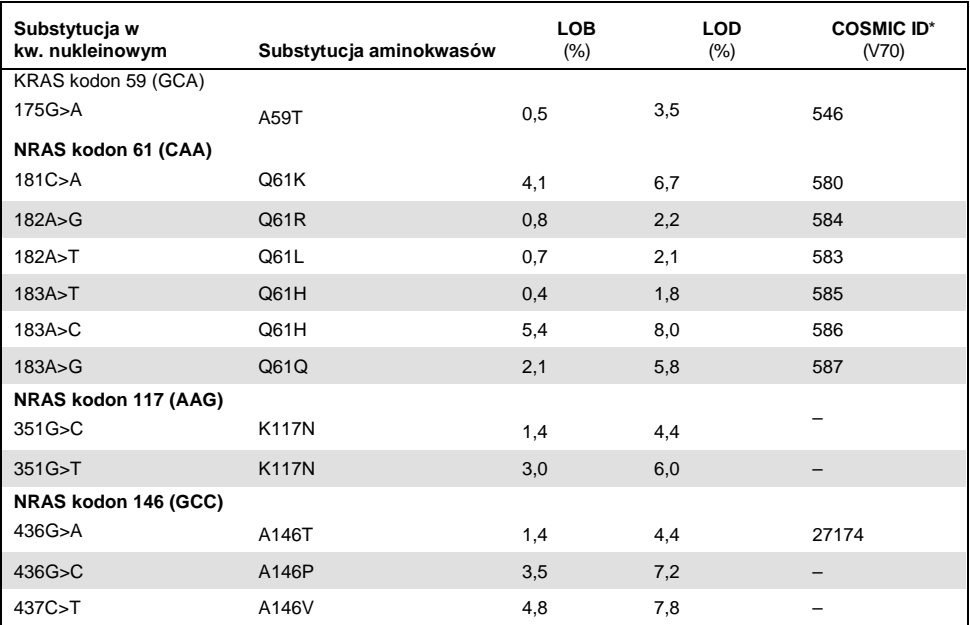

\* Źródło: 'Catalogue of Somatic Mutations in Cancer', dostępne online na stronie Sanger Institute pod adresem www.sanger.ac.uk/genetics/CGP/cosmic/.

† Najniższy poziom mutacji w próbce dający wynik mierzonej częstotliwości ≥LOD.

## Mutacje GGT >TGT oraz GGT > GTT w kodonie 13 NRAS

Dla tych mutacji pomiary próby ślepej były zgodnie bliskie 0 %, co skutkowało dystrybucją nie-Gausiańską. W związku z tym LOD było ustalane przy użyciu innej metody, zgodnie z wytycznymi 'CLSI Guideline EP17-A'. Najniższy sygnał wskazujący na obecność mutacji (LOD) w tych pozycjach był ustawiony na 2 % ponad poziom odpowiedniej linii bazowej, jak zdefiniowano na podstawie 95 percentyla dla pomiarów prób ślepych. Podczas analizy próbki o poziomie mutacji podanym w nawiasie (Tabela 9), 95% wyników (n=72) dała sygnał, który można uznać za pozytywny (≥LOD). Dla LOB/LOD patrz [Tabela 10.](#page-57-0)

**Uwaga:** Startery do PCR oraz pirosekwencjonowania dla kodonów 12, 13 i 61 genu NRAS są takie same jak w zestawie *therascreen* NRAS Pyro Kit (nr kat. 971530). Dane wydajności dla tych kodonów NRAS pozostają niezmienione.

### Liniowość

Liniowość została ustalona przy użyciu mieszanin plazmidów zawierających dziką lub odpowiednią zmutowaną sekwencję dla mutacji 176C>G dla kodonu 59 KRAS, 351A>T dla kodonu 117 KRAS, 436G>C dla kodonu 146 KRAS, 34G>A dla kodonu 12 NRAS, 37G>A dla kodonu 13 NRAS, 175G>A dla kodonu 59 NRAS, 182A>G dla kodonu 61 NRAS, 351G>C dla kodonu 117 NRAS oraz 437C>T dla kodonu 146 NRAS. Plazmidy były mieszane w różnych proporcjach tak, aby odzwierciedlić cztery poziomy mutacji (5, 10, 30, oraz 50%). Każda mieszanina była analizowana z trzema różnymi partiami zestawu *therascreen* RAS Extension Pyro Kit w trzech analizach i trzech powtórzeniach próbek.

Wyniki (n=9 dla każdego poziomu mutacji) były analizowane zgodnie z wytycznymi CLSI Guideline EP6-A2 'Evaluation of the linearity of quantitative measurement procedures: a statistical approach; approved guideline' (Ocena liniowości dla procedur pomiarów ilościowych: analiza statystyczna; zaaprobowany przewodnik) przy użyciu oprogramowania Analyse-it® Software v2.21. Wyniki te pokazane są na [Rysunek 16](#page-60-0).

Wyniki były liniowe w zakresie dopuszczalnej nieliniowości 5 % w testowanym zakresie poziomu mutacji 5 - 50%. Podobne wyniki zostały otrzymane dla wszystkich mutacji uwzględnionych w teście dla kodonów 59, 117 i 146 KRAS oraz dla kodonów 12, 13, 59, 61, 117 i 146 NRAS.

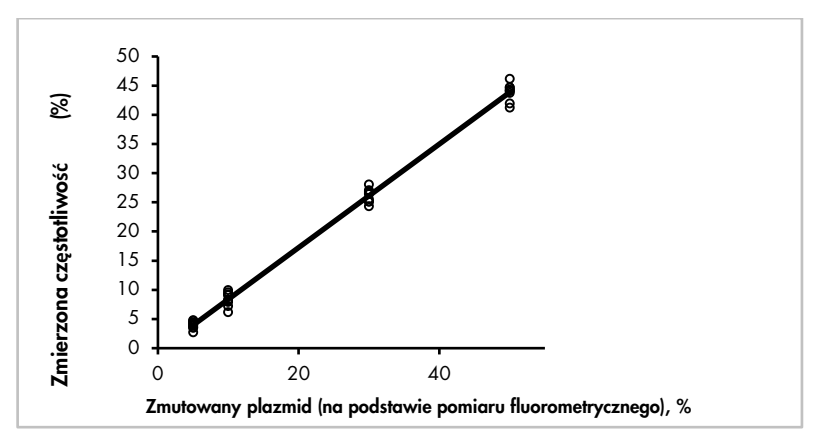

<span id="page-60-0"></span>**Rysunek 16. Liniowość mutacji 176C>G dla kodonu 59 KRAS.**

## Precyzja

Dane dotyczące precyzji pozwalają na określenie całkowitej zmienności analiz i zostały uzyskane na trzech różnych poziomach poprzez analizę wyżej wymienionych mieszanin plazmidów w trzech powtórzeniach dla każdego.

Powtarzalność (w ramach jednego zestawu oraz jako zmienna pomiędzy partiami) była obliczona na podstawie danych określających liniowość (trzy analizy tego samego dnia przy użyciu różnych partii zestawu *therascreen* RAS Extension Pyro Kit). Uśredniona precyzja (wewnątrzlaboratoryjna) była określona podczas trzech analiz w tym samym laboratorium w trzech różnych dniach i wykonanych przez różnych operatorów, na różnych aparatach PyroMark Q24 i różnych partiach *therascreen* RAS Extension Pyro Kit. Odtwarzalność (zmienność zewnątrzlaboratoryjna) była obliczona na podstawie danych z dwóch analiz z niezależnych laboratotiów i przy użyciu różnych partii zetsawów *therascreen* RAS Extension Pyro Kit.

Szacunkowa precyzja jest wyrażona, jako odchylenie standardowe zmierzonej częstotliwości mutacji w % (Tabela 11).

**Tabela 11. Precyzja dla mutacji\***

|                                        | Powtarzalność |           | Uśredniona precyzja |             | Odtwarzalność |           |  |
|----------------------------------------|---------------|-----------|---------------------|-------------|---------------|-----------|--|
| % Zmutowanego<br>plazmidu <sup>t</sup> | Średnia       | <b>OS</b> | Średnia             | <b>OS</b>   | Średnia       | <b>OS</b> |  |
| 176C>G w KRAS kodon 59                 |               |           |                     |             |               |           |  |
| 5                                      | 4,0           | 0,7       | 3,8                 | 0,6         | 4,2           | 1,1       |  |
| 10                                     | 8,4           | 1,2       | 8,5                 | 8,4<br>1,0  |               | 1,4       |  |
| 30                                     | 26,1          | 1,2       | 26,3                | 1,1         | 26,8          | 1,2       |  |
| 50                                     | 43,9          | 1,5       | 44,0                | 0,7         | 43,7          | 1,3       |  |
| 351A>T w KRAS kodon 117                |               |           |                     |             |               |           |  |
| 5                                      | 5,5           | 1,6       | 5,5                 | 2,2         | 7,1           | 2,0       |  |
| 10                                     | 11,0          | 1,7       | 10,8                | 1,4         | 12,5          | 2,9       |  |
| 30                                     | 30,6          | 1,7       | 30,6                | 2,0         | 31,9          | 2,7       |  |
| 50                                     | 52,8          | 2,0       | 53,5                | 1,3         | 54,5          | 1,6       |  |
| 436G>C w KRAS kodon 146                |               |           |                     |             |               |           |  |
| 5                                      | 4,2           | 0,6       | 4,1                 | 0,5         | 3,7           | 1,2       |  |
| 10                                     | 9,6           | 0,9       | 9,1                 | 0,9         | 8,6           | 1,3       |  |
| 30                                     | 29,0          | 0,9       | 28,8                | 1,0         | 28,1          | 1,1       |  |
| 50                                     | 47,5          | 1,5       | 46,8                | 0,7         | 45,6          | 1,9       |  |
| 34G>A w NRAS kodon 12 <sup>†</sup>     |               |           |                     |             |               |           |  |
| 5                                      | 7,5           | 1,2       | 7,3                 | 1,0         | 6,7           | 1,3       |  |
| 10                                     | 14,6          | 1,3       | 13,5                | 1,1         | 13,7          | 1,3       |  |
| 30                                     | 37,8          | 1,9       | 37,9                | 1,5         | 36,1          | 2,9       |  |
| 50                                     | 59,8          | 1,7       | 60,4                | 2,0         | 57,5          | 3,1       |  |
| 175G>A w NRAS kodon 59                 |               |           |                     |             |               |           |  |
| 5                                      | 7,8           | 0,9       | 7,3                 | 0,5         | 7,1           | 1,3       |  |
| 10                                     | 11,9          | 1,0       | 11,6                | 2,0         | 12,5          | 1,7       |  |
| 30                                     | 29,5          | 1,1       | 29,6                | 1,2<br>29,9 |               | 1,9       |  |
| 50                                     | 49,0          | 1,1       | 48,3                | 1,3         | 48,9          | 1,4       |  |
| 182A>G w NRAS kodon 61                 |               |           |                     |             |               |           |  |
| 5                                      | 6,4           | 0,9       | 6,8                 | 0,7         | 7,2           | 1,0       |  |
| 10                                     | 11,7          | 0,9       | 11,8                | 1,1         | 11,8          | 1,0       |  |
| 30                                     | 34,1          | 1,3       | 34,6                | 1,7         | 33,8          | 2,5       |  |
| 50                                     | 53,1          | 1,5       | 53,3                | 1,8         | 53,1          | 2,0       |  |

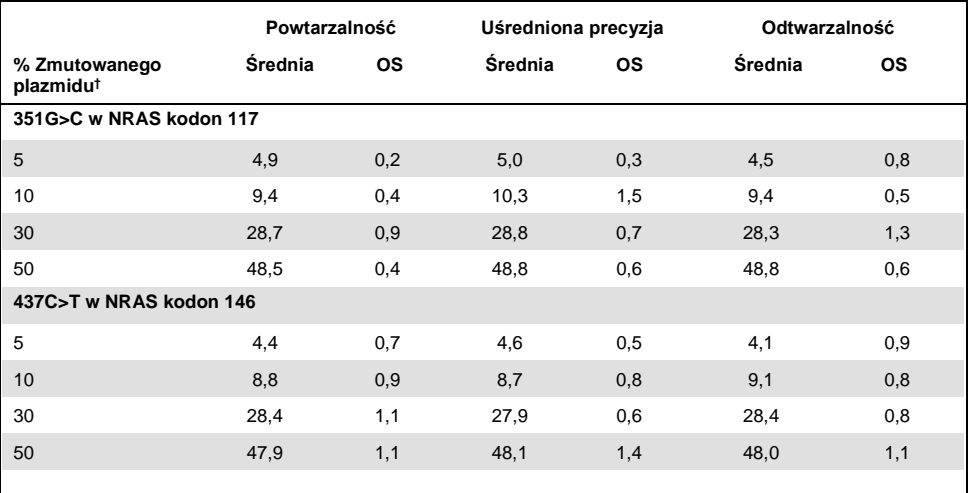

\* Wszystkie wartości podane sa jako %. OS: odchylenie standardowe (n=9 dla powtarzalności i uśrednionej precyzji, n=12 dla odtwarzalności).

† Na podstawie pomiarów fluorymetrycznych; dla mutacji 34G>A w kodonie 12 NRAS na podstawie OD260.

### Ocena diagnostyczna

Zestaw *therascreen* RAS Extension Pyro Kit został przetestowany w dwóch różnych analizach w porównaniu do sekwencjonowania Sangera.

Pierwsze badanie zostało uprzednio wykonane celem oceny zestawu *therascreen* NRAS Pyro Kit w porównaniu do sekwencjonowania Sangera. DNA zostało wyizolowane ze 100 próbek FFPE tkanki nowotworowej szpiku i przeanalizowane pod kątem mutacji dla kodonów 12/13 oraz 61.

Jako że analizy dla kodonów 12/13 i 61 NRAS zestawu *therascreen* NRAS Pyro Kit są zawarte w zestawie *therascreen* RAS Extension Pyro Kit bez zmian, pokazane wyniki zostały wygenerowane dla analizy zestawu *therascreen* NRAS Pyro Kit.

W drugim badaniu DNA zostało wyizolowane ze 110 próbek FFPE z przerzutującego raka jelita grubego (mCRC) i przeanalizowane dla mutcji w kodonach 59, 61, 117 i 146 ludzkiego genu KRAS oraz kodonach 59, 117 i 146 dla ludzkiego genu NRAS. Mutacje na niskim poziomie były analizowane z użyciem DNA plazmidowego dodawanego do próbek DNA typu dzikiego z preparatów FFPE.

W obu badaniach DNA było izolowane przy pomocy zestawu QIAamp DNA FFPE Tissue Kit, po czy przeanalizowane z użyciem analiz zawartych w zestawie *therascreen* RAS Extension Pyro Kit na aparacie PyroMark Q24. Sekwencjonowanie Sangera zostało wykonane na aparcie Applied Biosystems® 3730xl Genetic Analyzer.

### Ocena kodonów 12, 13 i 61 genu NRAS

Na 100 przeanalizowanych próbek, status mutacji dla kodonów 12/13 i 61 został określony w 97 przypadkach. W czterech przypadkach na 100 mutacje w kodonach 12 i 13 zostały zidentyfikowane metodą Sangera.

Na 100 przeanalizowanych próbek, status mutacji w dwóch przypadkach był odtworzony z użyciem zestawu *therascreen* NRAS Pyro Kit i żadne mutacje nie zostały zidentyfikowane. Wyniki są przedstawione w [Tabela 12](#page-64-0). Żadne mutacje dla kodonu 61 nie zostały zidentyfikowane.

Poza próbkami, których analiza zakończyła się niepowodzeniem w przypadku jednej lub obu metod zestaw *therascreen* NRAS Pyro Kit oraz sekwencjonowanie Sangera wykazały 98% i 100% zgodność wyników, odpowiednio dla kodonów 12/13 oraz 61 (patrz [Tabela 12](#page-64-0)).

|                                     |                               | Sekwencjonowanie Sangera   |                         |           |          |                |  |  |
|-------------------------------------|-------------------------------|----------------------------|-------------------------|-----------|----------|----------------|--|--|
|                                     |                               | Mutant dla<br>kodonu 12/13 | Mutant dla<br>kodonu 61 | Typ dziki | Nieznany | Razem          |  |  |
| <i>therascreen</i> NRAS<br>Pyro Kit | Mutant dla<br>kodonu<br>12/13 | $\overline{2}$             |                         |           |          | $\overline{2}$ |  |  |
|                                     | Mutant dla<br>kodonu 61       |                            |                         |           |          |                |  |  |
|                                     | Typ dziki                     | 2                          |                         | 90        | 3        | 95             |  |  |
|                                     | Nieznany                      |                            |                         | 3         |          | 3              |  |  |
|                                     | Razem                         | 4                          |                         | 93        | 3        | 100            |  |  |

<span id="page-64-0"></span>**Tabela 12. Wyniki przeanalizowanych próbek dla kodonów 12, 13 i 61 NRAS.**

Ocena kodonów 59, 61, 117 i 146 KRAS oraz kodonów 59, 117 i 146 NRAS

W drugim badaniu DNA zostało wyizolowane ze 110 próbek FFPE z przerzutującego raka jelita grubego (mCRC) i przeanalizowane dla mutcji w kodonach 59, 61, 117 i 146 ludzkiego genu KRAS oraz kodonach 59, 117 i 146 dla ludzkiego genu NRAS. W związku ze spodziewanym niskim poziomem w próbkach klinicznych, wszystkie mutacje uwzględnione w zestawie *therascreen* RAS Extension Pyro zostały przeanalizowane dodatkowo dla 56 próbek z użyciem DNA plazmidowego dodawanego do próbek DNA typu dzikiego z preparatów FFPE. Wszystkie mutacje zostały zidentyfikowane w przypadku obu typów sekwencjonowania – Sangera i pirosekwencjonowania.

Spośród wszystkich 166 przeanalizowanych próbek, wyniki były zgodne pomiędzy zestawem *therascreen* RAS Extension Pyro Kit oraz sekwencjonowaniem Sangera w 137 przypadkach (83%).

Przypadki niezgodne mogą być spowodowane kilkoma czynnikami.

W związku z wysokim poziomem tła, analiza 20 poróbek sekwencjonowaniem Sangera nie powiodła się dla NRAS 59.

Sekwencjonowanie Sangera nie wykryło mutacji dla KRAS 59 oraz KRAS 61 odpowiednio w 1 oraz 3 próbkach. Wszystki cztery mutacje, na podstawie analizy pirosekwencjonowaniem, miały wyniki o niskiej częstotliwości (7,5–13,1%). Fakt ten może być spowodowany niższą czułością metody Sangera (15–20%) w porównaniu do pirosekwencjonowania (5%) (2). Wszystkie pozostałe próbki dla obu technik były typu dzikiego.

W związku z wykryciem podwójnej mutacji (KRAS 59 - 61) jedna próbka była sklasyfikowana jako nieznana dla analizy pirosekwencjonowaniem.

Cztery próbki zawierające dodane DNA plazmidowe wykazało dodatkową mutację A>G w pozycji 350 sekwencji kodującej KRAS, która nie jest uwzględniona w zestawie *therascreen* RAS Extension Pyro Kit. Mutacje zostały wykryte przez analizę ręczną.

|                                       |                          | <b>KRAS</b><br>59 | <b>KRAS</b><br>61 | <b>KRAS</b><br>117 | <b>KRAS</b><br>146 | <b>KRAS</b> <sup>a</sup> | <b>NRAS</b> <sup>b</sup> | wt             | <b>UK</b>      | Razem          |
|---------------------------------------|--------------------------|-------------------|-------------------|--------------------|--------------------|--------------------------|--------------------------|----------------|----------------|----------------|
| therascreen RAS<br>Extension Pyro Kit | KRAS 59                  | 8                 |                   |                    |                    |                          |                          |                | 1              | 9              |
|                                       | KRAS <sub>61</sub>       |                   | 6                 |                    |                    |                          |                          | $\overline{2}$ | $\mathbf{1}$   | 9              |
|                                       | <b>KRAS 117</b>          |                   |                   | $\overline{4}$     |                    |                          |                          |                |                | 4              |
|                                       | <b>KRAS 146</b>          |                   |                   | -                  | 3                  | $\overline{4}$           |                          |                |                | $\overline{7}$ |
|                                       | <b>KRAS</b> <sup>a</sup> |                   |                   |                    |                    | 16                       |                          |                |                | 16             |
|                                       | <b>NRAS</b> <sup>b</sup> |                   |                   |                    |                    | -                        | 28                       |                |                | 28             |
|                                       | wt                       |                   |                   |                    |                    |                          |                          | 71             | 16             | 87             |
|                                       | <b>UK</b>                | 1                 |                   |                    |                    |                          |                          | 3              | $\overline{2}$ | 6              |
|                                       | Razem                    | 9                 | 6                 | 4                  | 3                  | 20                       | 28                       | 76             | 20             | 166            |

**Tabela 13. Wyniki analizy próbek dla kodonów 59, 61, 117 i 146 KRAS oraz kodonów 59, 117 i 146 NRAS.**

UK: Unknown (nieznana); wt: Wild-type (typ dziki).

<sup>a</sup> KRAS – próbki z dodatkiem plazmidów niosących mutacje KRAS 117 oraz 146.

<sup>b</sup> NRAS - próbki z dodatkiem plazmidów niosących mutacje NRAS 59, 117 oraz 146.

\* Jedna próbka została określona jako mutant KRAS 146 przy jednoczesnym nieważnym wyniku dla NRAS 117.

Czułość i specyficzność analiz dla poszczególnych kodonów pokazane są w Tabeli 14.

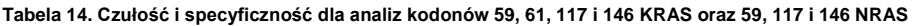

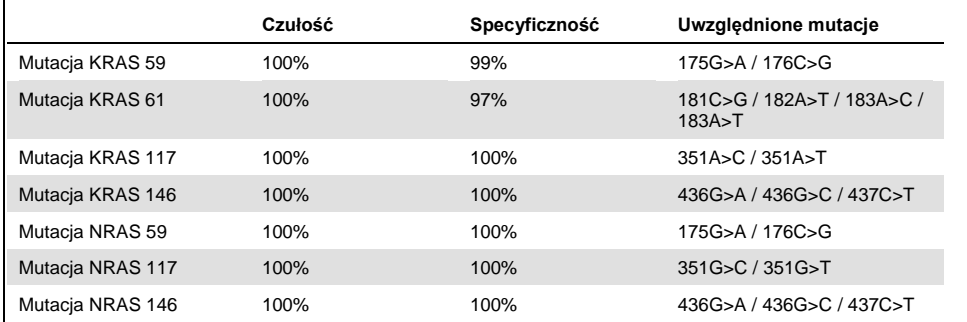

**Uwaga**: We wszystkich reakcjach przeprowadzonych celem oceny charakterystyk wydajności sygnał wynosił ponad 30 RLU, tak jak jest to rutynowo uzyskiwane z 10 ng DNA wyizolowanego z preparatów tkankowych FFPE. Wyniki pirosekwencjonowania były analizowane przy pomocy wtyczki RAS Extension Plug-in Report dla kodonów 59, 61, 117 i 146 KRAS oraz 59, 117 i 146 NRAS.

## **Literatura**

- 1. Douillard, J.Y., Oliner, K.S., Siena, S., Tabernero, J., Burkes, R., Barugel, M., et al. (2013) Panitumumab-FOLFOX4 treatment and RAS mutacjas in colorectal cancer. N. Engl. J. Med. 369, 1023.
- 2. Tsiatis, A.C., Norris-Kirby, A., Rich, R.G., Hafez, M.J., Gocke, C.D., Eshleman, J.R., et al. (2010) Comparison of Sanger sequencing, pyrosequencing, and melting curve analysis for the detection of *KRAS* mutacjas: diagnostic and clinical implications. J. Mol. Diagn. 12, 425.

# **Symbole**

Następujące symbole mogą pojawić się na opakowaniach i etykietach:

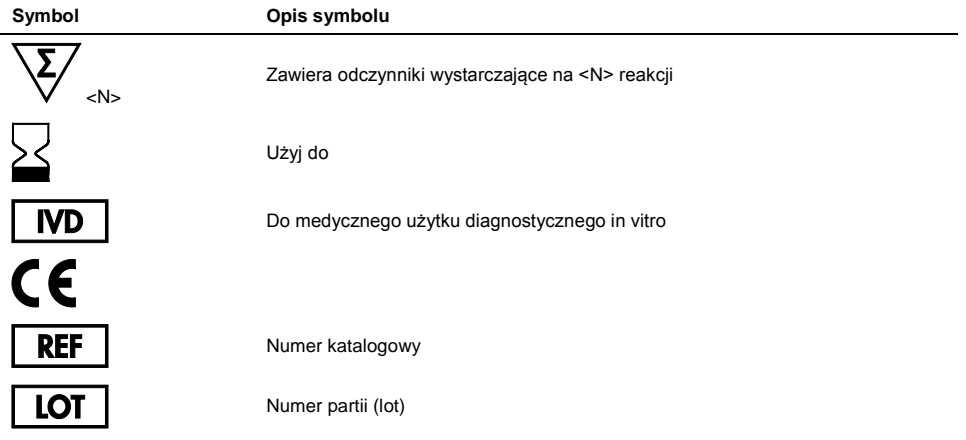

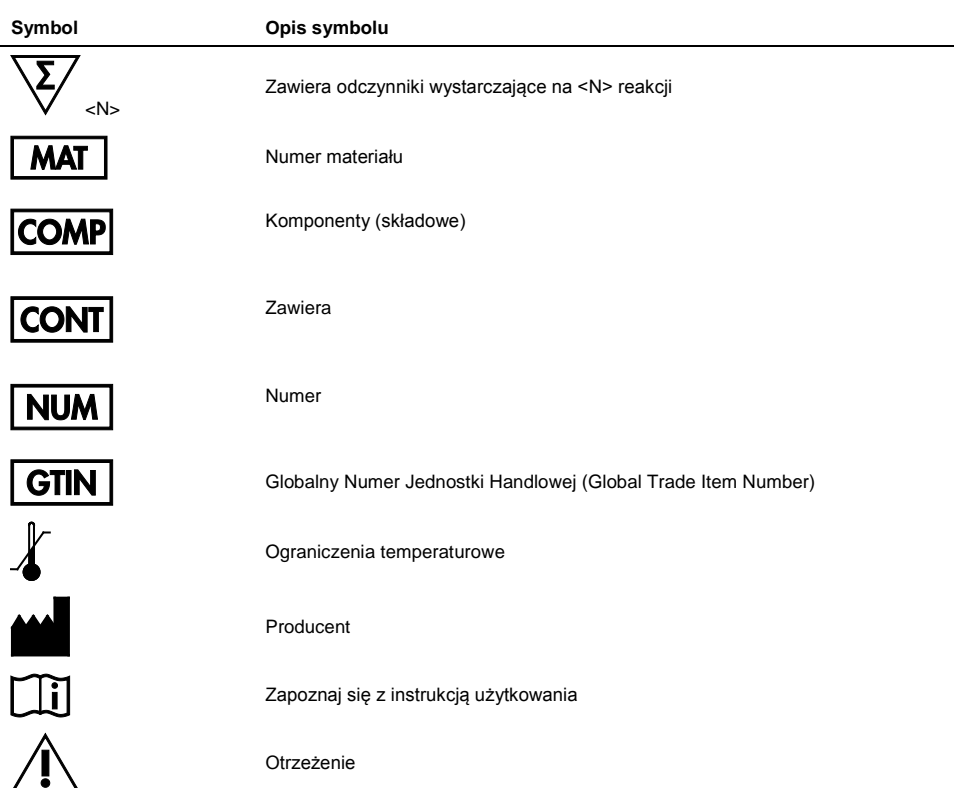

# Informacje Kontaktowe

Aby uzyskać pomoc techniczną i znaleźć więcej informacji, zapraszamy do naszego Centrum Pomocy Technicznej **[www.qiagen.com/Support](http://www.qiagen.com/Support)** lub zadzwoń na 00800-22-44- 6000 lub skontaktuj się z jednym z wydziałów pomocy technicznej QIAGEN lub z lokalnym dystrybutorem (patrz tylna okładka lub odwiedź **[www.qiagen.com](http://www.qiagen.com/)**).

# <span id="page-69-0"></span>Dodatek A: Przygotowanie analiz *therascreen* RAS Extension Pyro

Jeśli wtyczka RAS Extension Plug-in Report została zainstalowana, predefiniowane ustawienia analiz (Assay Setups) dla kodonów 59/61, 117 i 146 KRAS oraz kodonów 12/13, 59, 61, 117 i 146 NRAS są dostępne poprzez przeglądarkę skrótów (shortcut browser) oprogramowania PyroMark Q24 Software. Użyj ścieżki dostępu 'Example Files/PyroMark Setups/RAS Extension'. W tym przypadku nie ma konieczności wykonywania kolejnych kroków.

Wtyczkę RAS Extension Plug-in Report można uzyskać z odpowiedniego katalogu na stronie www.qiagen.com w zakładce 'Product Resources', sekcja 'Protocol Files'.

Zdecydowanie zaleca się kotrzystanie z wtyczki RAS Extension Plug-in Report, a nie z analizy recznej.

Po zainstalowaniu wtyczki lub nowej instalacji oprogramowania PyroMark Q24 należy sprawdzić prawidłowe jej funkcjonowanie, zgodnie z instrukcją wtyczki RAS Extension Plug-In Quick Guide.

Gdy wtyczka RAS Extension Plug-in Report nie została zainstalowana, przed przystąpieniem do analizy przy użyciu zestawu *therascreen* RAS Extension Pyro Kit po raz pierwszy, analiza musi zostać zaprogramowana ręcznie. Zaprogramuj analizę dla kodonów 59/61, 117 i 146 KRAS oraz kodonów 12, 13, 59, 61, 117 i 146 NRAS przy pomocy oprogramowania PyroMark Q24 Software, jak to opisano poniżej.

#### Procedura

1. Na pasku narzędzi kliknij i wybierz "New AQ Assay".

- 2. Tabela 15 pokazuje sekwencje do analizy (Sequences to Analyze) potrzebne do oceny wszystkich ośmiu analiz RAS Extension Pyro. W polu 'Sequence to Analyze' wpisz sekwencję specyficzną dla danej analizy
- 3. 'Sequence to Analyze' może być także zmieniona po reakcji celem analizy mutacji dla innych pozycji (patrz 'Protokół [6: Analiza reakcji](#page-41-0) PyroMark Q24', strona [42\)](#page-40-0).
- 4. Aby sprawdzić czy mutacje są obecne w innych nukleotydach zmień 'Sequence to Analyze' zgodnie z Tabela 15. Zmiana 'Sequence to Analyze' jest możliwa po reakcji (o ile reakcja nie jest zablokowana).

**Uwaga:** Upewnij się, że wartość odcięcia (thershold) dla wysokości pojedynczego piku jest ustawiona na 30 RLU. Dodatkowo upewnij się, że czynnik redukcji piku (A-peak reduction factor) jest ustawiony na 0,86 dla analizy kodonu 61 NRAS.

5. Ręcznie wprowadź specyficzną kolejność dozowania "Dispensation Order' na podstawie Tabela 15.

**Uwaga:** Nie używaj przycisku funkcji 'Generate Dispensation Order'. Obie sekwencje "Sequence to Analyze' oraz 'Dispensation Order' muszą być wprowadzone ręcznie.

- 6. Wybierz zakładkę 'Analysis Parameters' i zwiększ wartość odcięcia piku 'Peak Height Threshold - Required peak height for Passed quality:' do 30.
- 7. Na pasku narzędzi kliknij i zachowaj analizę jako '*KRAS 59/61*' lub '*KRAS 117'* lub '*KRAS 146*' lub '*NRAS 12/13*' lub '*NRAS 59*' lub '*NRAS 61*' lub '*NRAS 117*' lub '*NRAS 146*'.

**Tabela 15. Ustawianie analizy: 'Sequence to analyze' oraz 'Dispensation order' dla ośmiu analiz zestawu**  *therascreen* **RAS extension Pyro Kit**

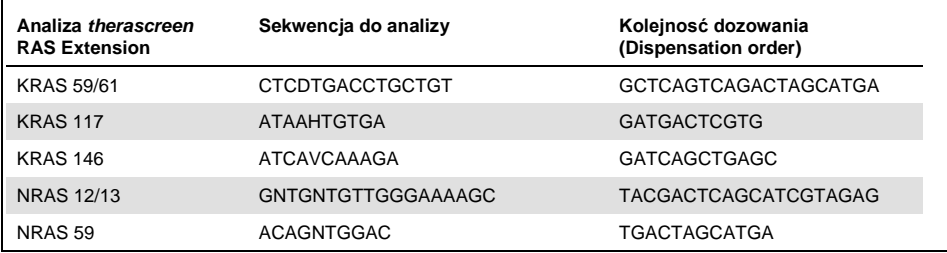

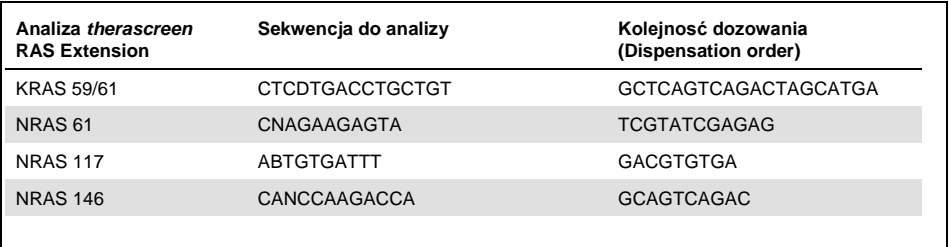

#### **Tabela 16. Powszechne mutacje dla ludzkiego genu KRAS wykrywane zestawem** *therascreen* **RAS Extension Pyro Kit z użyciem odpowiednich sekwencji 'Sequence to analyze'**

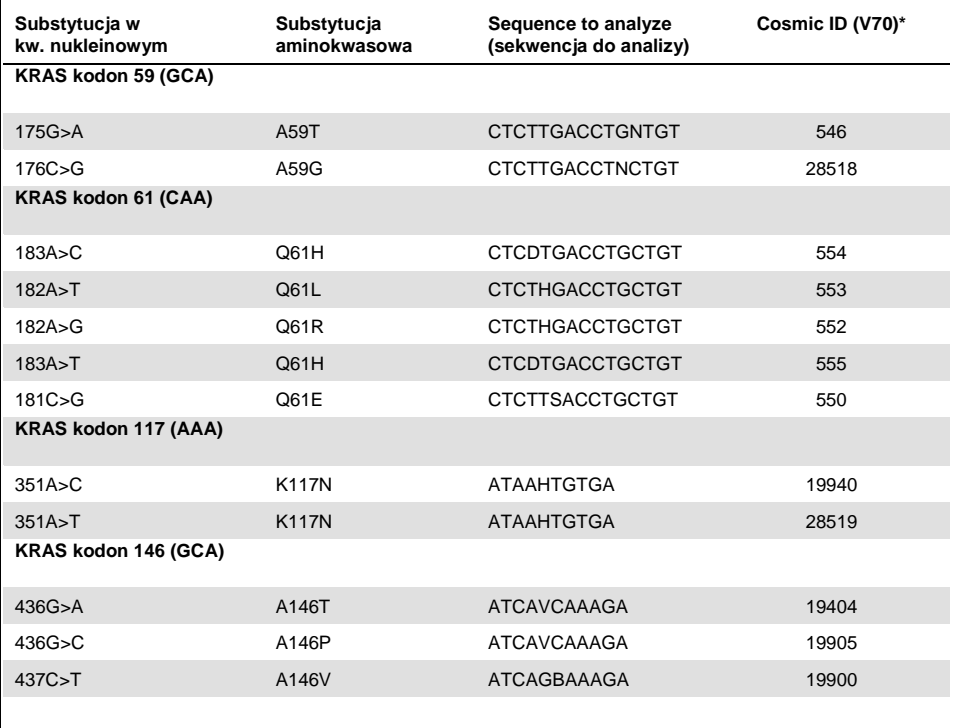

\* Źródło: Catalogue of Somatic Mutations in Cancer (katalog mutacji somatycznych w nowotworach), dostępne w Sanger Institute pod adresem **[www.sanger.ac.uk/genetics/CGP/cosmic/](http://www.sanger.ac.uk/genetics/CGP/cosmic/)**.
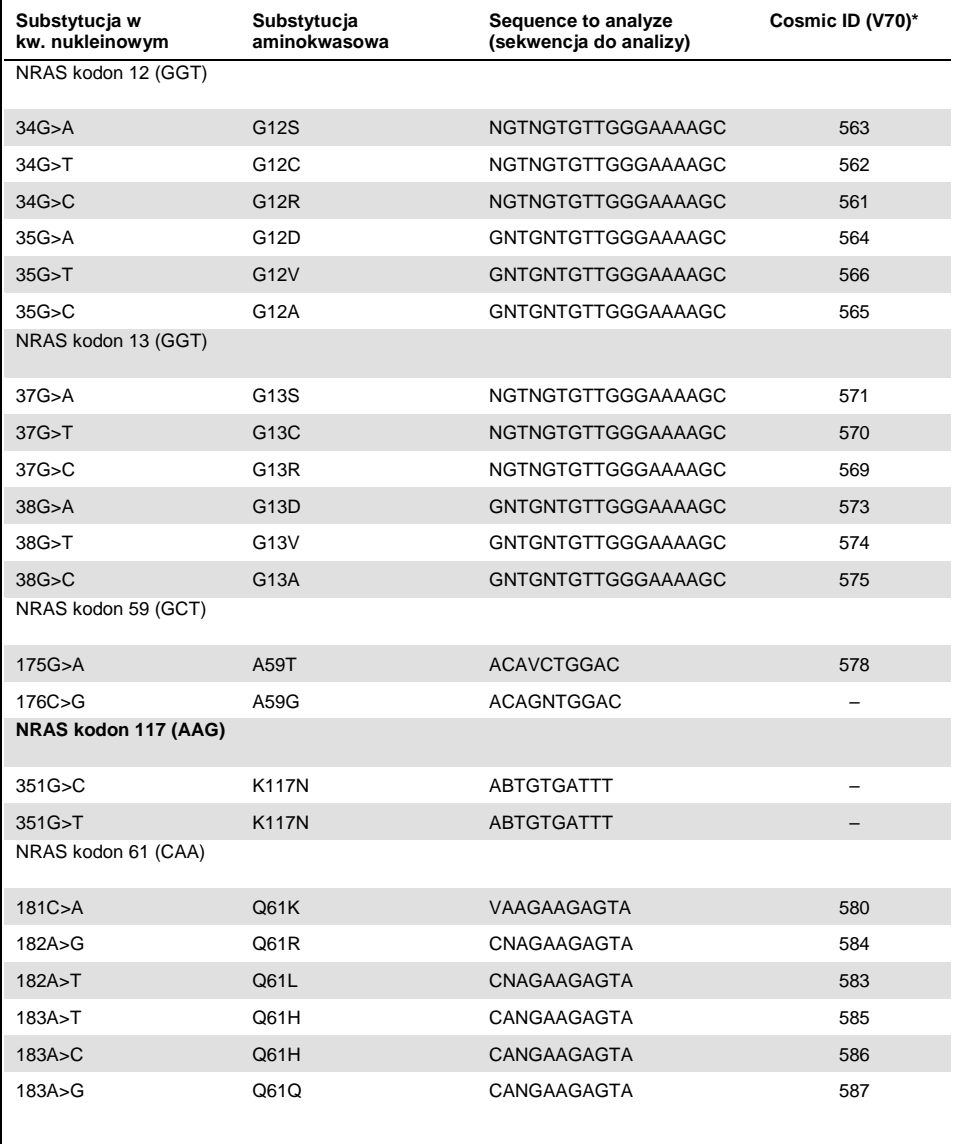

**Tabela 17. Powszechne mutacje dla ludzkiego genu NRAS wykrywane zestawem** *therascreen* **RAS Extension Pyro Kit z użyciem odpowiednich sekwencji 'Sequence to analyze'**

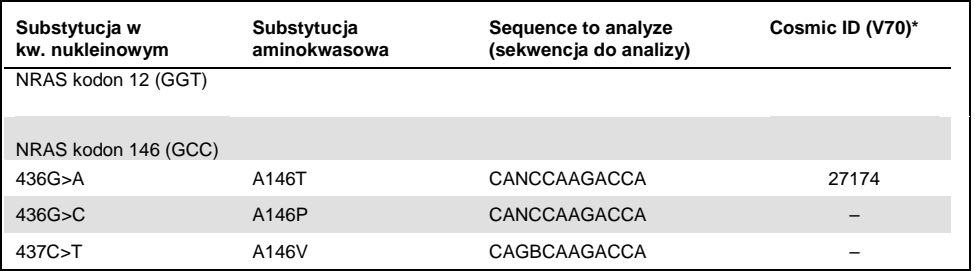

\* Źródło: Catalogue of Somatic Mutations in Cancer (katalog mutacji somatycznych w nowotworach), dostępne w Sanger Institute pod adresem **[www.sanger.ac.uk/genetics/CGP/cosmic/](http://www.sanger.ac.uk/genetics/CGP/cosmic/)**.

## Dodatek B: Opróżnianie Pojemnika na Odpady oraz Wanienek

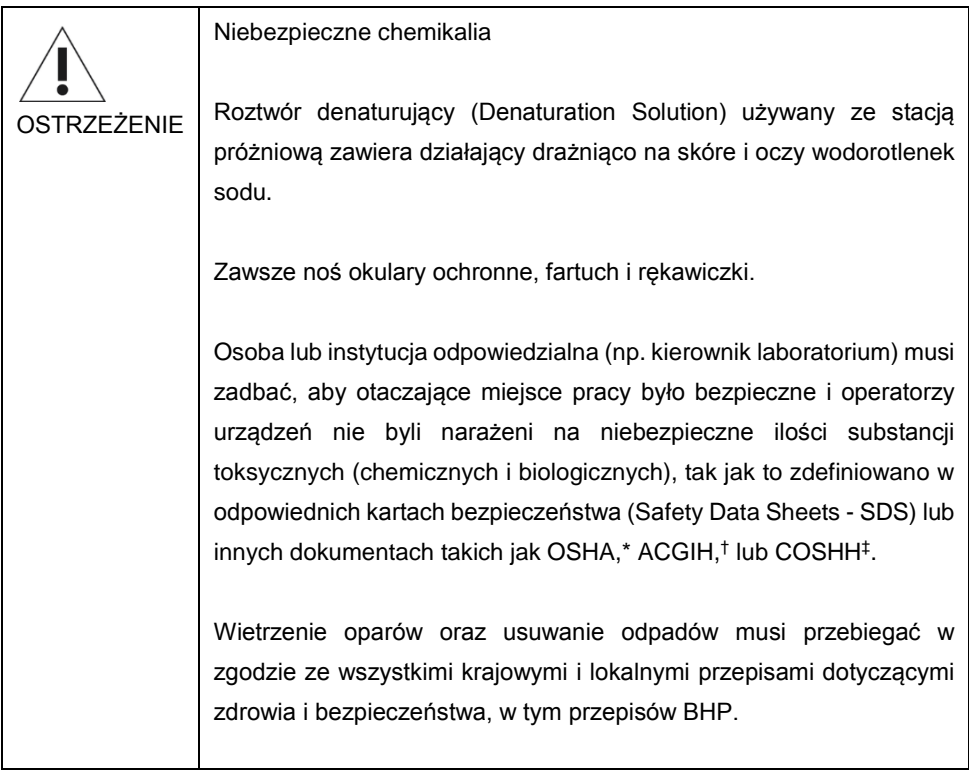

\* OSHA: Occupational Safety and Health Administration (United States of America).

† ACGIH: American Conference of Government Industrial Hygienists (United States of America).

‡ COSHH: Control of Substances Hazardous to Health (United Kingdom).

Upewnij się, że przestrzegane są wszelkie krajowe i lokalne przepisy środowiskowe dotyczące pozbywania się odpadów laboratoryjnych.

Ważne informacje przed rozpoczęciem

Niniejszy protokół wymaga użycia wody o wysokiej czystości.

## Procedura

- 1. Upewnij się, że próżnia w narzędziu próżniowym jest wyłączona (Off) i pompa próżniowa jest także wyłączona.
- 2. Usuń z wanienek pozostałości roztworów.
- 3. Przepłucz wanienki wodą o wysokiej czystości lub wymień na nowe jeśli potrzeba.
- 4. Opróżnij pojemnik na odpady.
- 5. Pokrywa pojemnika może zostać odkręcona bez potrzeby odłączania wężyków.

Jeśli stacja próżniowa musi zostać umyta (np. z powodu kurzu lub wycieków), postępuj zgodnie z wytycznymi zawartymi w Instrukcji Użytkownika PyroMark Q24.

## Informacje dot. Zamawiania

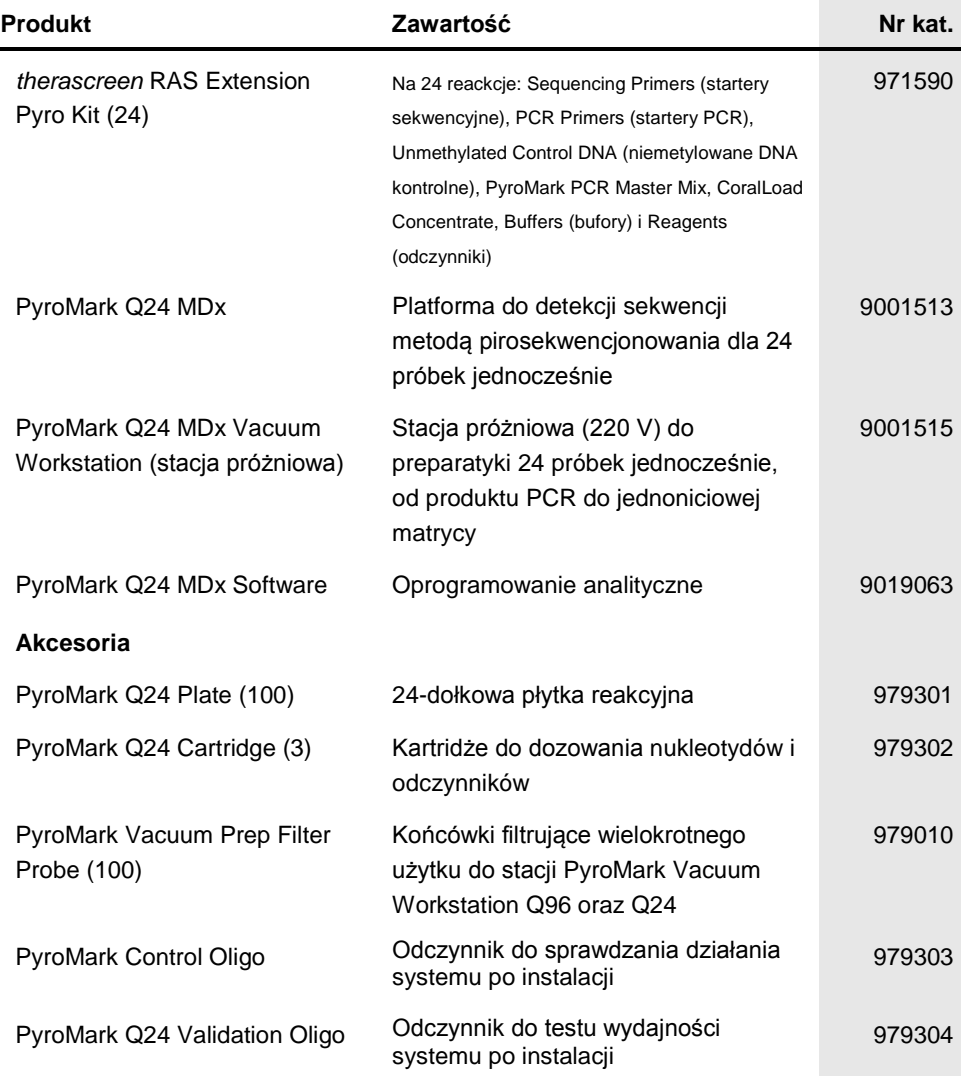

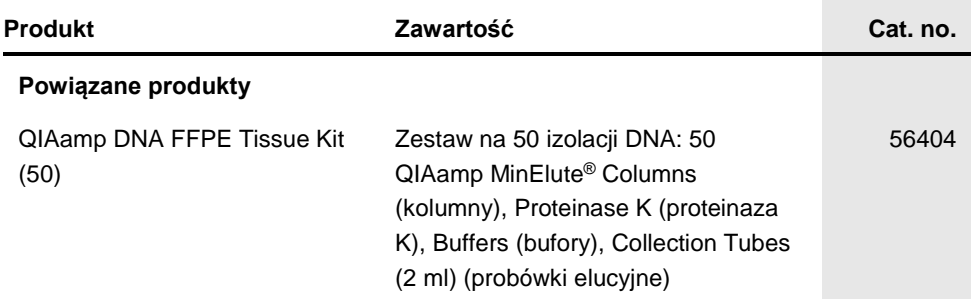

Aktualne informacje na temat licencji i zastrzeżeń dotyczących konkretnych produktów można uzyskać z podręcznika odpowiedniego zestawu lub z instrukcji obsługi QIAGEN. Podręczniki zestawów QIAGEN i instrukcje obsługi są dostępne na stronie [www.qiagen.com](http://www.qiagen.com/). Można je także zamówić w dziale pomocy technicznej firmy QIAGEN lub u lokalnego dystrybutora.

Strona celowo pozostawiona pustą

Znaki towarowe: QIAGEN®, Sample to Insight®, QIAamp®, CoralLoad®, HotStarTaq®, MinElute®, Pyro®, Pyrogam®, PyroMark®, Pyrosequencing®, *therascreeri*®<br>(QIAGEN Group); Analyse-i® (Analyse-it Software Ltd); Applied Biosyste

## **LOgraniczona Umowa Licencyjna dla zestawu** *therascreen* **RAS Extension Pyro Kit**

Użytkowanie tego produktu oznacza wyrażenie zgody nabywcy lub użytkownika tego produktu na następujące warunki:

1. Niniejszego produktu można używać wyłącznie zgodnie z *protokołami* zawartymi w tym podręczniku i produkcie i tylko wraz z komponentami zawartymi w panelu. Firma QIAGEN nie udziela żadnej licencji na swoją własność intelektualną w zakresie użytkowania lub włączania dołączonych składników tego zestawu do innych składników, które nie zostały dołączone do tego zestawu, za wyjątkiem protokołów dostarczonych wraz z tym produktem, tym podręcznikiem oraz<br>dodatkowymi protokołami dostępnymi na stroni[e www.qiagen.com.](http://www.qiagen.com/) Niektóre z ty QIAGEN dla innych użytkowników produktów QIAGEN. Protokoły te nie zostały w pełni przetestowane ani zoptymalizowane przez QIAGEN. QIAGEN nie daje gwarancji na ich działanie ani na nienaruszanie praw stron trzecich.

2. Za wyjątkiem wyraźnie określonych licencji, firma QIAGEN nie udziela gwarancji, że ten zestaw i/lub jego stosowanie nie narusza praw stron trzecich.

3. Niniejszy zestaw i jego składniki posiadają licencję wyłącznie na jednorazowe użycie i nie można ich ponownie używać, regenerować lub odsprzedawać.

4. Firma QIAGEN w szczególności odrzuca wszystkie inne licencje, wyrażone lub domniemane, za wyjątkiem licencji wyraźnie podanych w dokumentacji.

5. Nabywca i użytkownik tego zestawu wyrażają zgodę na niepodejmowanie ani niepozwalanie stronom trzecim na podejmowanie kroków, które mogłyby<br>Uprowadzić do czynności zabronionych powyżej lub ułatwiać takie czynności. Firm Licencyjnej w sądzie i będzie dochodzić odzyskania wszystkich kosztów sądowych i procesowych, włącznie z kosztami prawników, przy wszystkich działaniach, które będą miały na celu egzekucję postanowień niniejszej Ograniczonej Umowy Licencyjnej lub praw do własności intelektualnej związanych z tym zestawem i/lub jego składnikami.

Aktualne warunki licencji są dostępne na stronie **www.qiagen.com**.

May-16 HB-1882-002 © 2016 QIAGEN, wszelkie prawa zastrzeżone.

Zamawianie **www.qiagen.com/contact** | Pomoc techniczna **support.qiagen.com** | Str. główna **www.qiagen.com**